### **Release 2022 R1 Highlights Thermal Integrity**

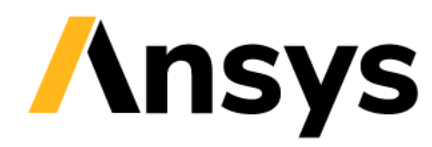

### **2022 R1 Icepak Updates**

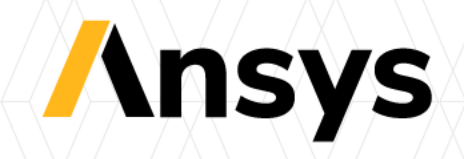

# Icepak 2022 R1 Highlights

- **Reduced Order Modeling (ROM)**
	- ‐ Redhawk CTM 2-Way & New Delphi Network Creation
- **Blower Modeling**
- **ECAD Import -** Wirebond & IDX
- 

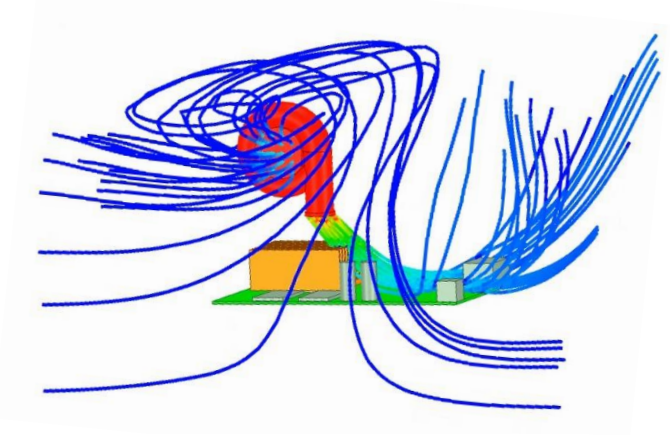

expressed into and out of a Centrifugal density of the CAD Players colling a PCB, Package parameterization of a Centrifugal density of the Streamlines into and out of a Centrifugal density of the Streamlines into and out o CAD Blower cooling a PCB assembly

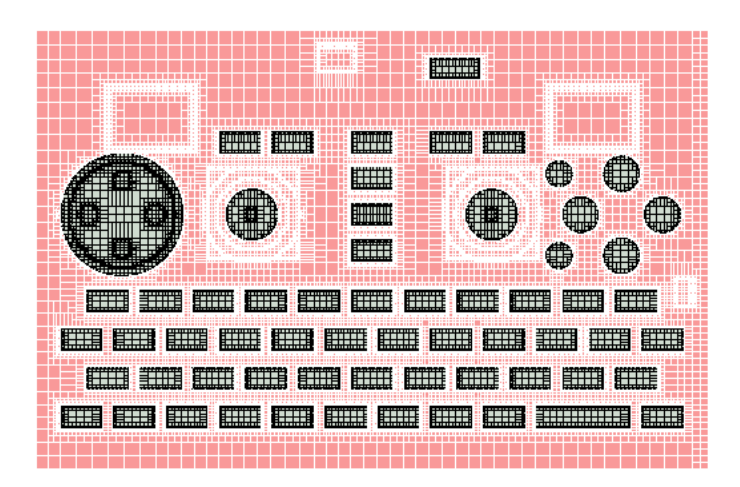

- **Maxwell 2D**  Icepak EM Loss Coupling **Mesher Enhancements –** 2.5D Improvements
	- **User Experience**
		- ‐ Streamlines & Validation Enhancements
		- ‐ Improved Error messaging & troubleshooting
	- **Migration**
		- ‐ Improve speed of TZR conversion
		- ‐ Network Schematic enhancements
		- ‐ Toolkit enhancements
			-

# RedHawk CTM Two-Way Workflow

- **Chip Thermal Model (CTM) two-way co-simulation** 
	- ‐ Chip-aware system design (2021R2)
	- ‐ System-aware chip design (2022R1)
	- ‐ Auto-export temperatures to RedHawk after simulation
		- Defaults to export folder specified under Design Settings
		- Binary format
	- ‐ CTM import using a 3rd party text file
		- CTM native component created
		- No temperature data export

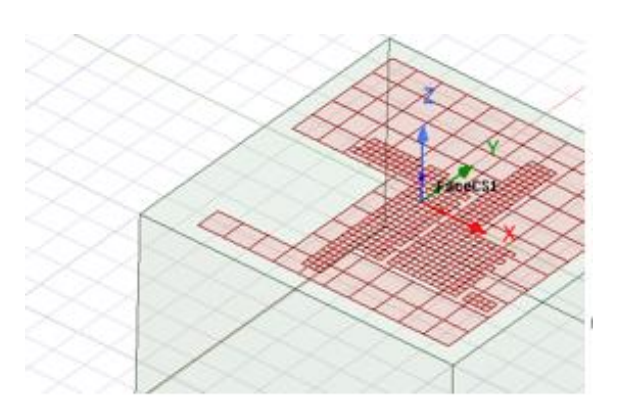

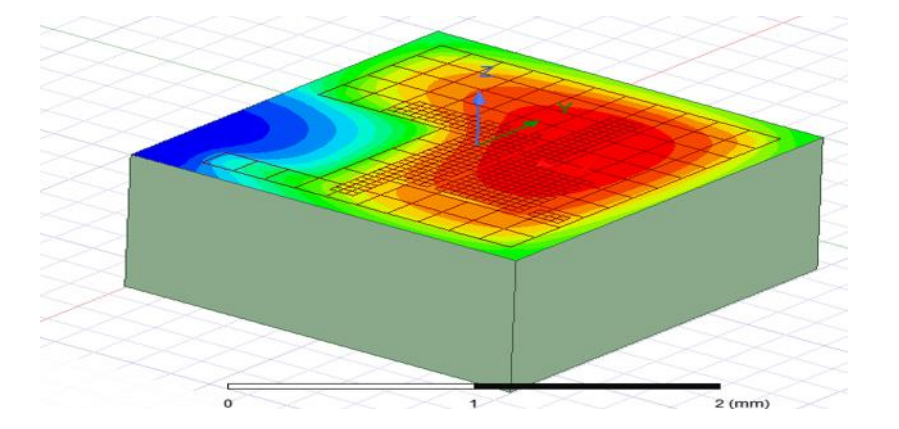

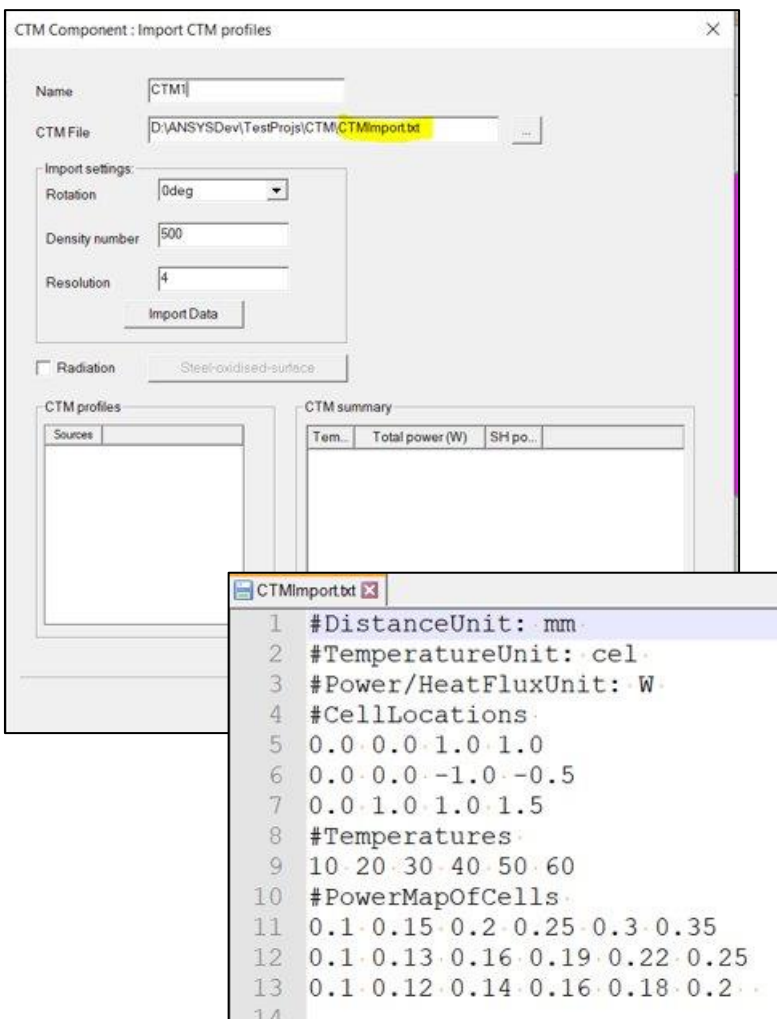

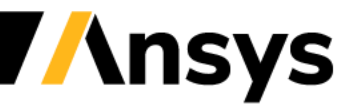

©2020 ANSYS, Inc. / Confidential

# Blower Modeling

- Generalized Blower boundary
	- ‐ Impellers (type 1)
	- ‐ Centrifugal blowers (type 2)
	- ‐ Single and dual inlets for all geometries
- Blower toolkit
	- ‐ Geometry and BC for rectangular and cylindrical geometries
- Vendor Component Library
	- ‐ Adda, Jaro, Minebea, Sunon
- Blower Assignment
	- ‐ Polygonal approximation allowed for type 1
	- ‐ Multiple co-planar inlet faces allowed for type 2
	- ‐ Ability to toggle inlet/outlet faces
- Blower Specifications
	- ‐ Blower flow curve
	- ‐ Fan blade/exit angle
	- ‐ RPM (type 1)
	- ‐ Blower Power

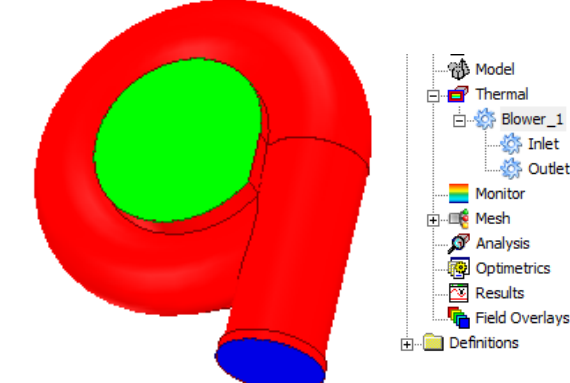

S Inlet

metrics ılts

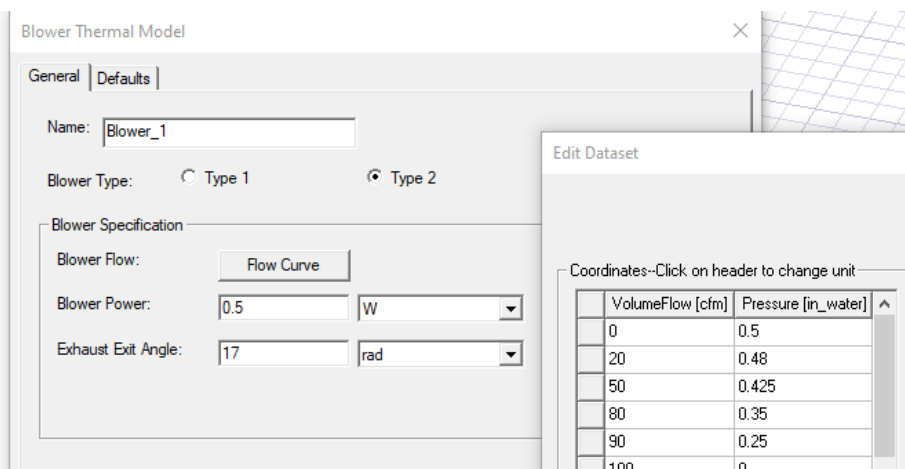

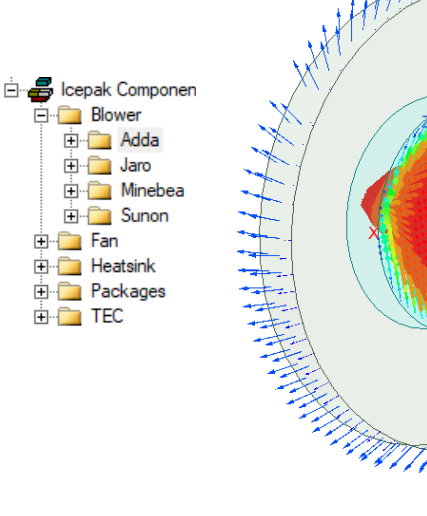

# Reduced Order Modeling - Delphi Network Creation\*

• Steady-state Delphi network creation for QFP packages

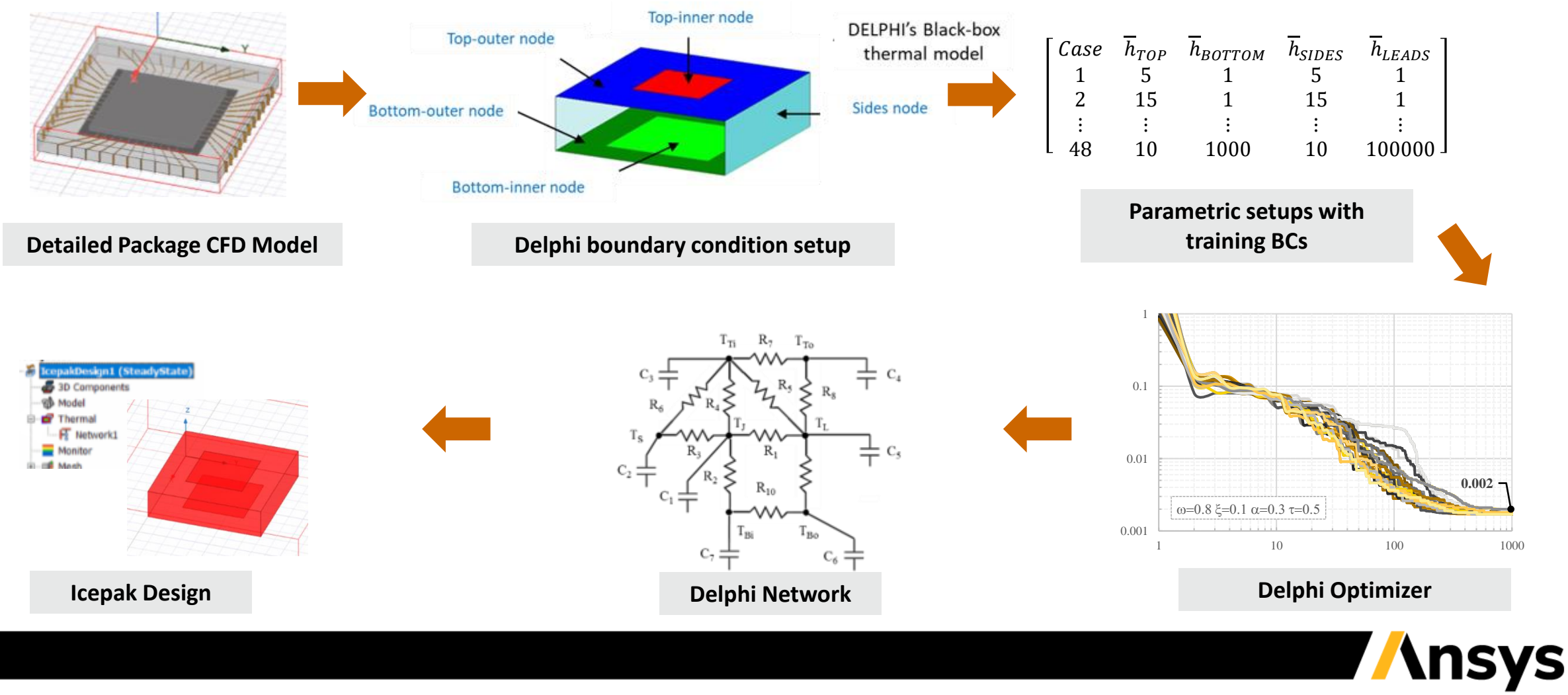

### Automated Delphi Network Creation Workflow in AEDT

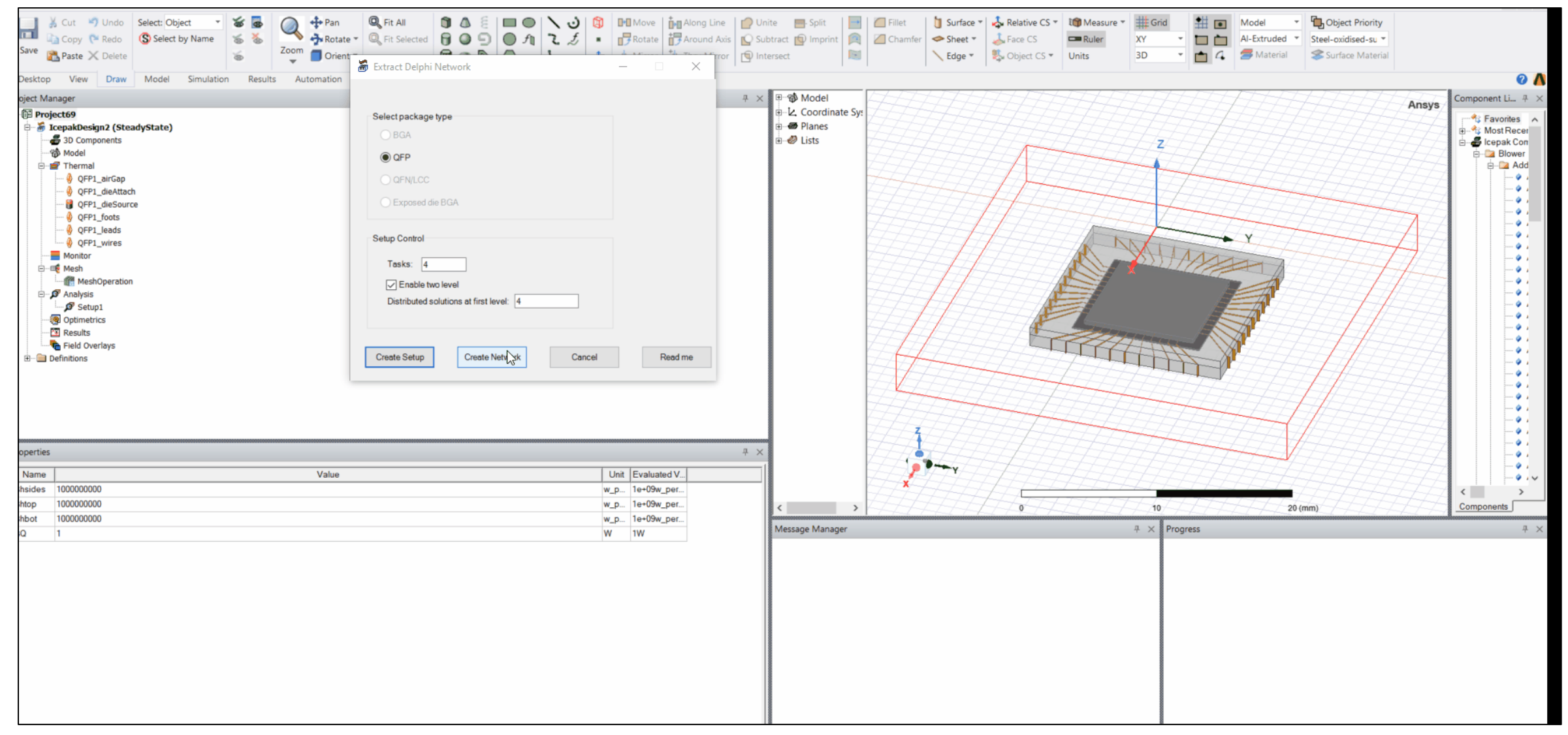

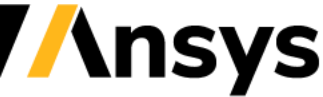

# ECAD - Bondwire Import

- **Bondwire Import with PCB Component**
	- ‐ Bondwires attached to components with die properties
		- Material and wire diameter input options
		- Modeled as sheets with shell conduction plate BC

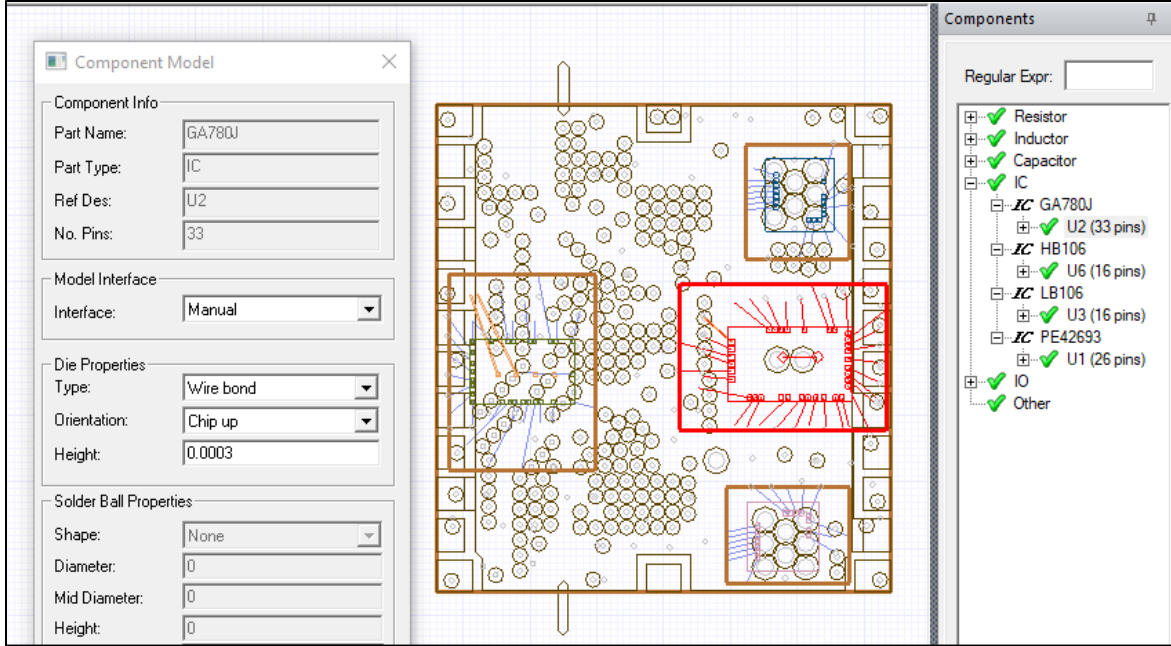

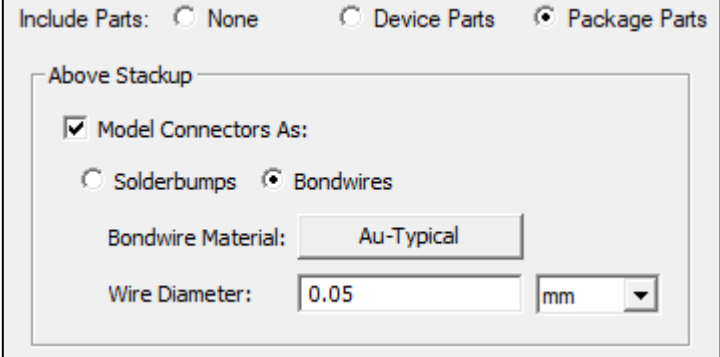

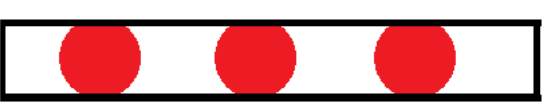

**Cross-section View** 

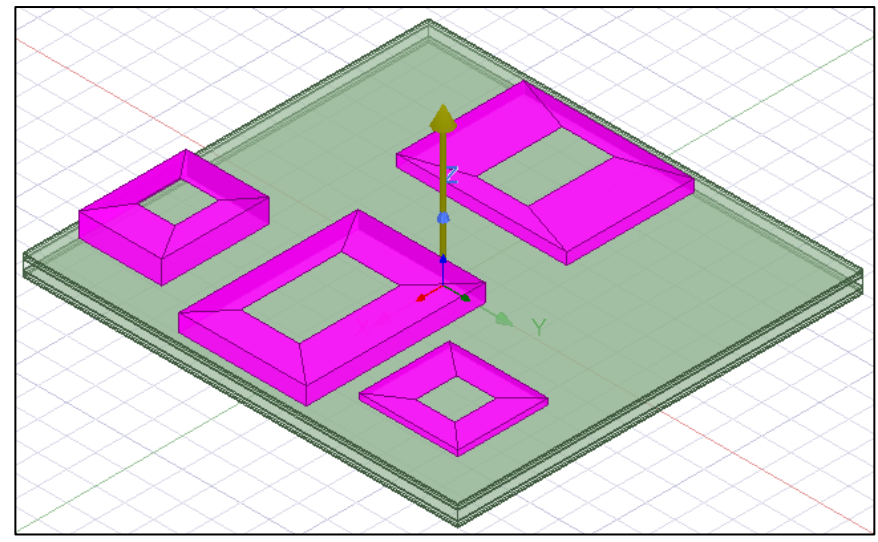

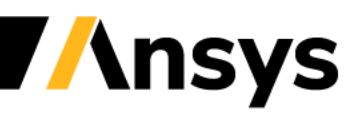

# ECAD - IDX Import

- **IDX Import – XML based format consisting of ECAD and MCAD data**
	- ‐ Support geometry and boundary condition import (MCAD)
		- Like IDF import in Icepak AEDT
	- ‐ Limitations
		- ECAD data import not supported
		- Filters, Modeling options, Cutouts not supported

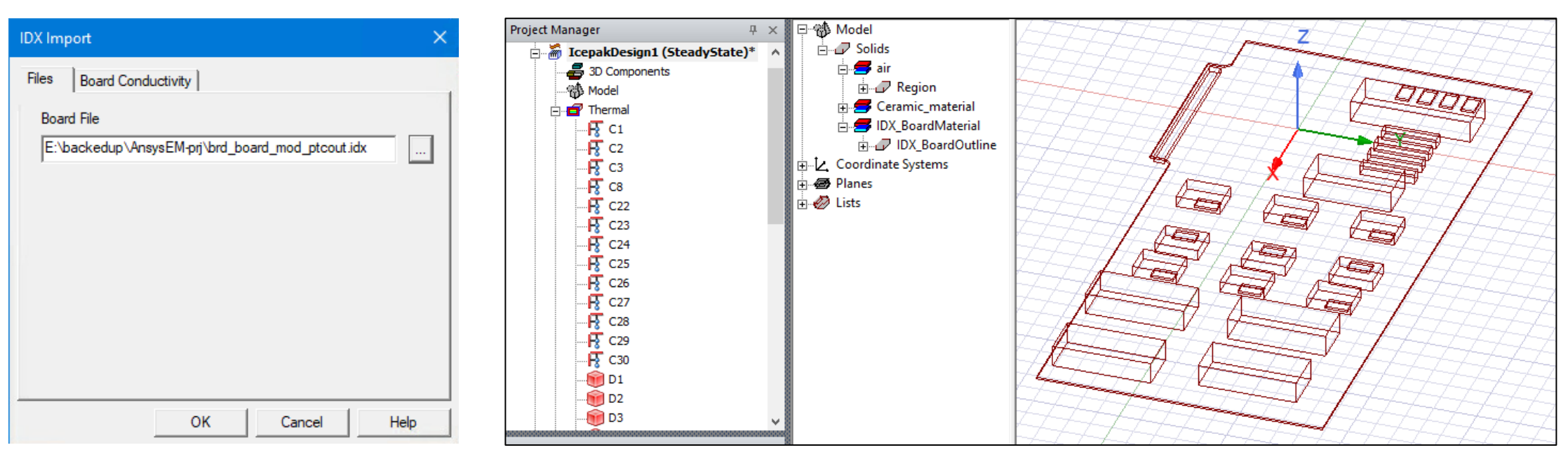

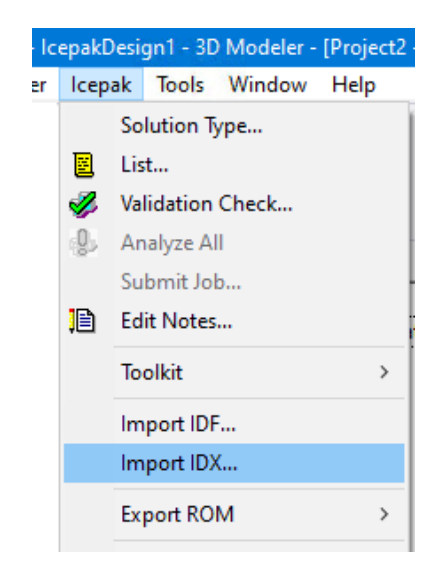

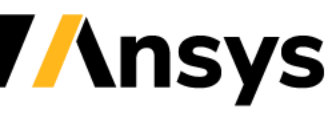

# Maxwell 2D – Icepak EM Loss Coupling

- Support EM Loss Import from Maxwell 2D
	- ‐ Extruded geometries of 2D representations
		- Support both +ve and –ve extrusions in XY
		- Can be partial geometries
	- ‐ Coupling projects 3D mesh points onto 2D geometry
	- ‐ Limitations
		- Extrusions need to be along Z axis
		- Losses not conservative

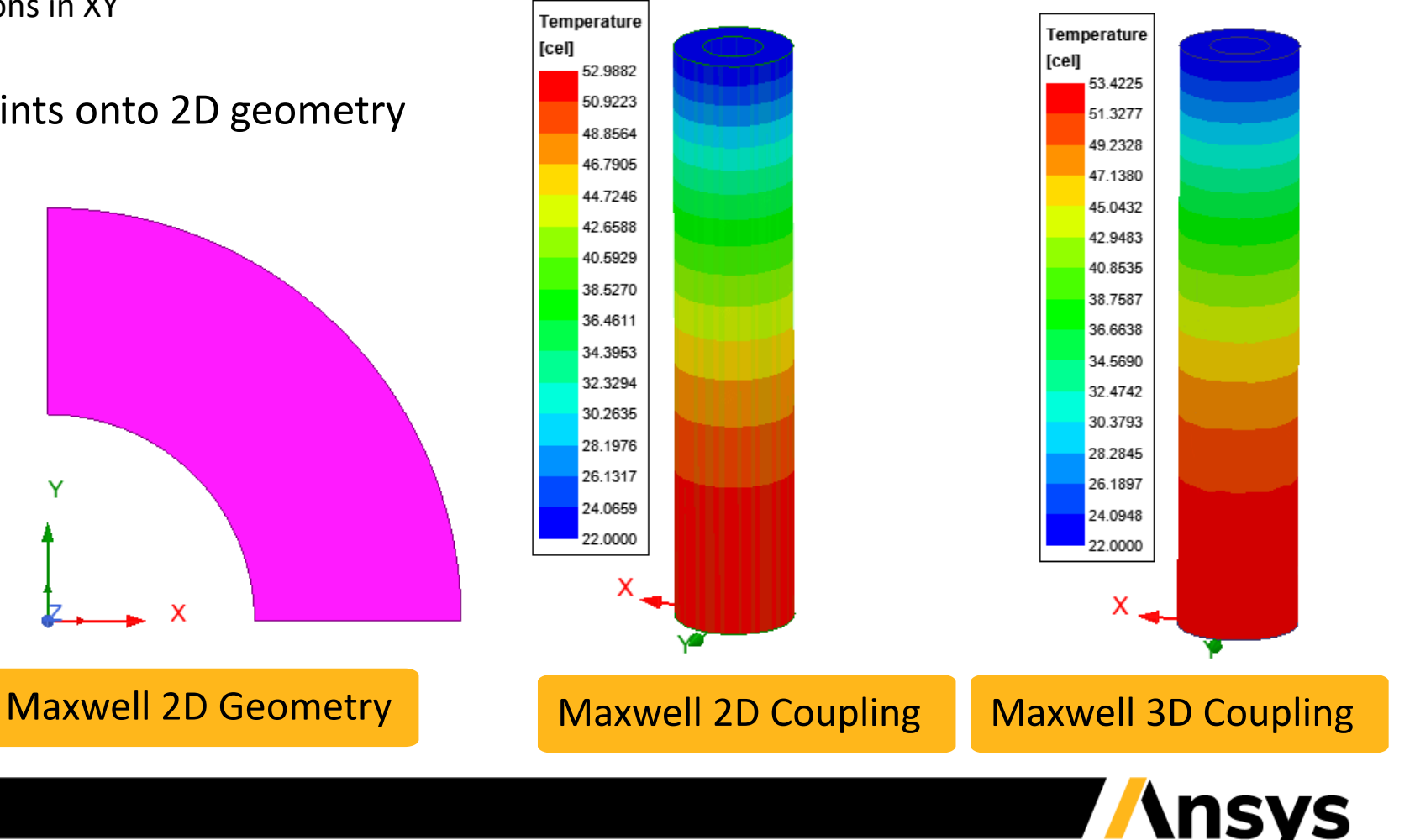

# Meshing Enhancements - 2.5D Meshing

- Capturing Thin Objects in 2.5D Meshing
	- ‐ Refinement around 2D sheets parallel to the 2.5D meshing plane
		- Create additional refinement and multi-level around 2D sheets
	- ‐ Further mesh optimization using 2.5D mesh sub-blocking in following slide

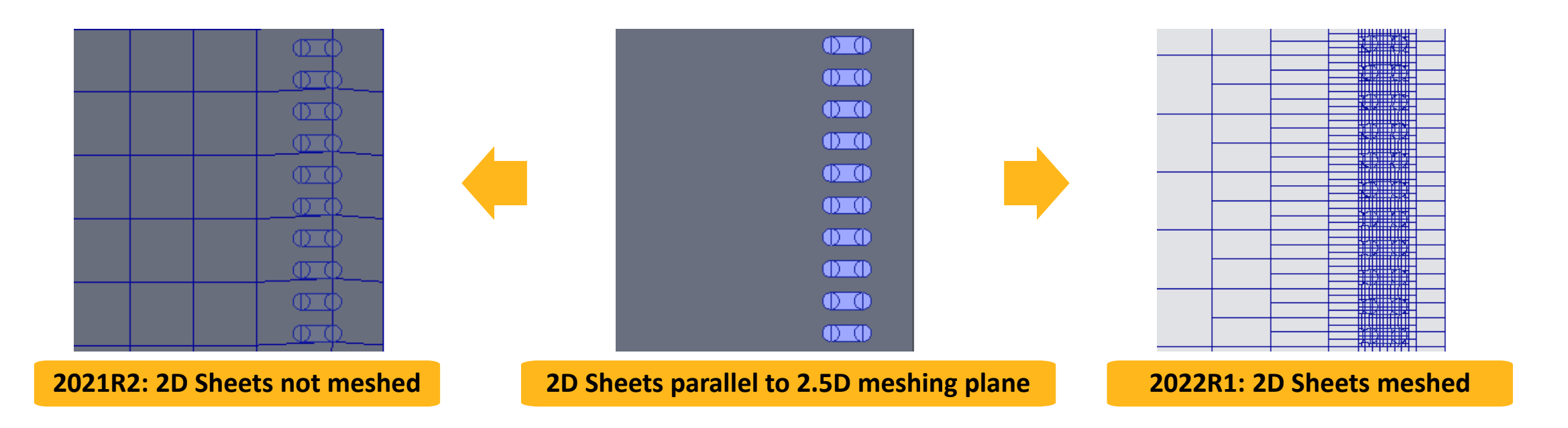

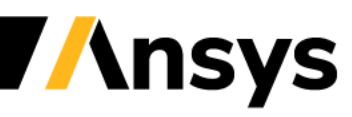

# Meshing Enhancements - 2.5D Meshing\*

- Domain Sub-blocking for 2.5D Meshing
	- ‐ Prevent refinement from being imprinted throughout extrusion
		- Domain split according to in-plane geometry features
		- Uses non-conformal interface to couple different meshing blocks
	- ‐ **Reduced mesh counts and improved performance (~50%)**

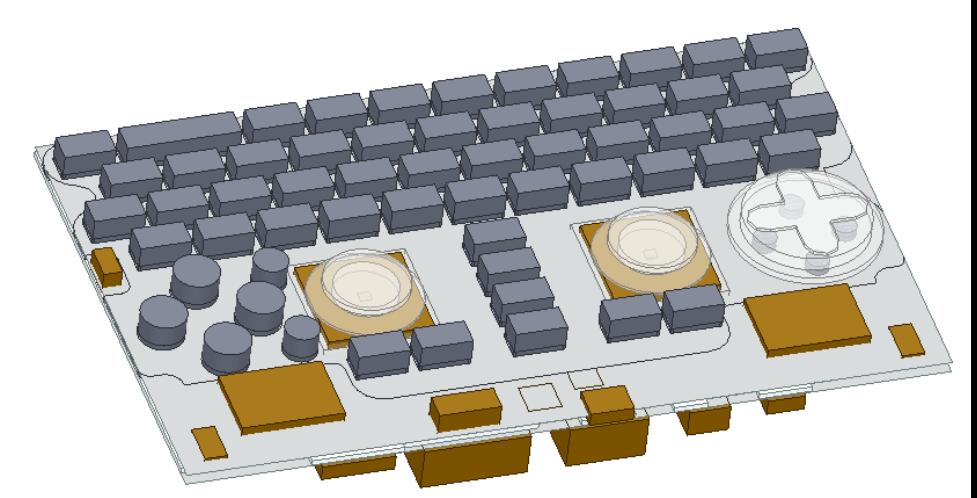

Keyboard model mesh count: 2021R2: **2.35M** 2022R1: **1.38M**

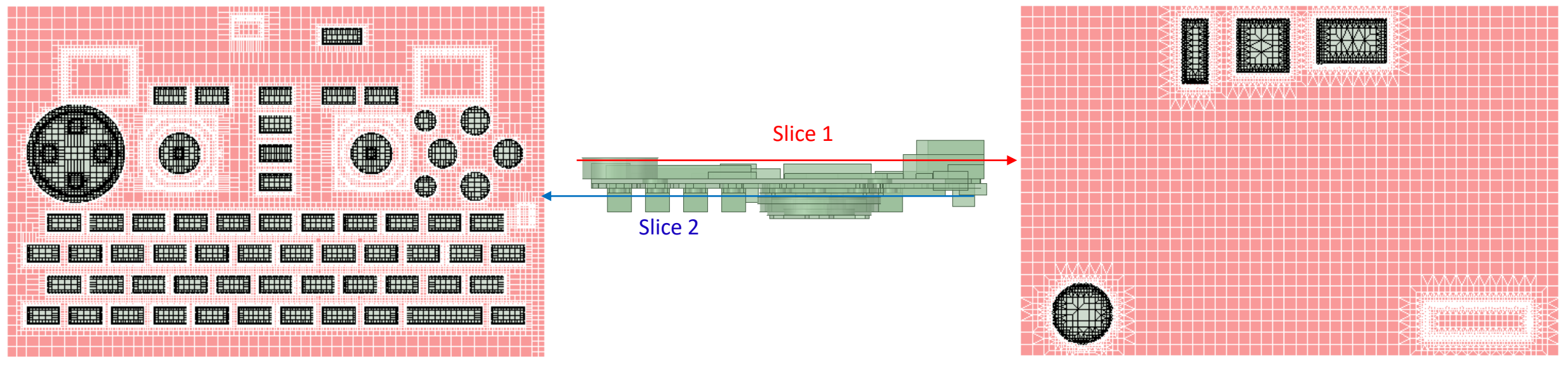

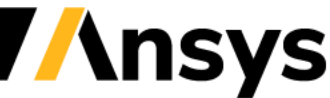

# Fluid Flow Streamlines\*

- Steady-state and transient particle traces
	- ‐ Forward and reverse direction
	- ‐ Uniform and mesh node seeding with skip option
		- Color by variable
		- Standard AEDT line and marker options
	- ‐ Animations are not supported yet

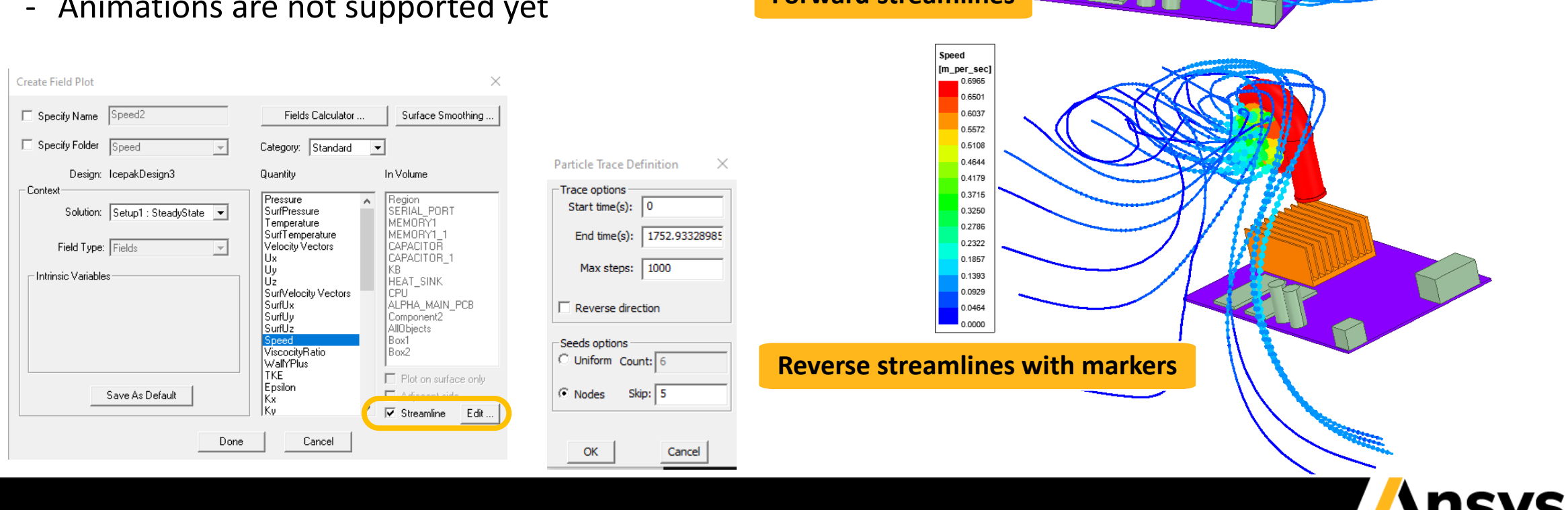

**Forward streamlines** 

Speed [m\_per\_sec] 2.3059 2.1521 1.9984 1.8447 1.6910 1.5372 1.3835 1.2298 1.0761 0.9223 0.7686 0.6149 0.4612 0.3074  $0.1537$ 0.0000

### **Network Schematic Enhancements**

- Network circuit schematic enhancements
	- ‐ Simplified node representations
		- Similar 'look-and-feel' to Icepak Classic
		- Symbols
		- Color scheme
		- Links connect to nodes directly at centers
	- ‐ Icepak Classic network import
		- Networks with non-angled links imported
		- Angled links still imported using page ports

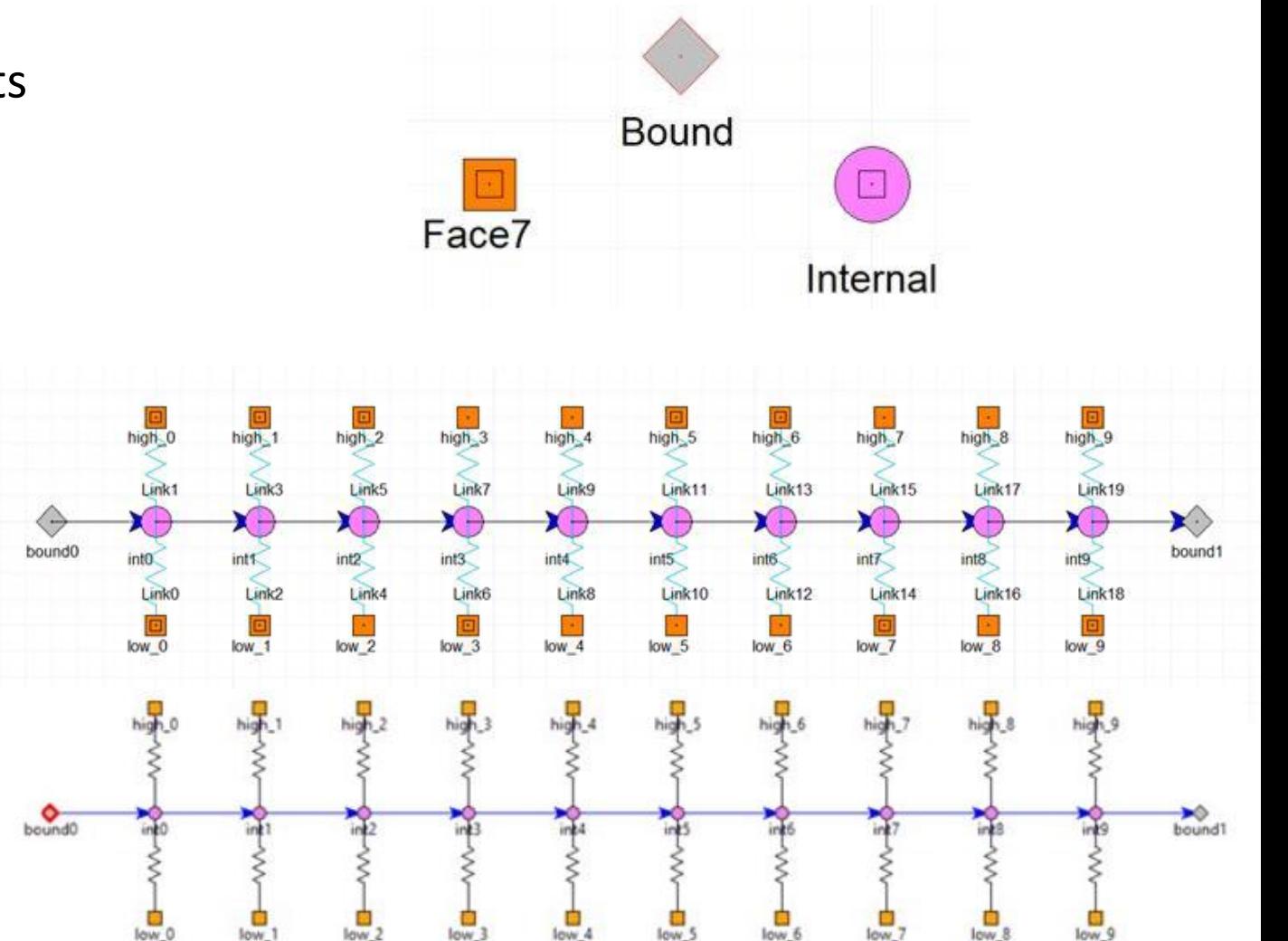

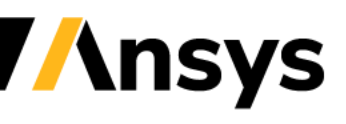

# Miscellaneous Enhancements

- Solver File Export / Import
	- ‐ Write Solver Files option
	- ‐ Import Solver Files option\*
- Fields Summary
	- ‐ Combined side option for surface quantities
	- ‐ Algebraic sum of Default and Adjacent side values
	- ‐ Single option to report:
		- Non-zero values at all 1-sided surfaces
		- Ensure heat balance at 2-sided surfaces
- TZR File Import Speed Improvement
	- ‐ Synchronization & Validation\*
	- ‐ Speed-ups up to 70x observed

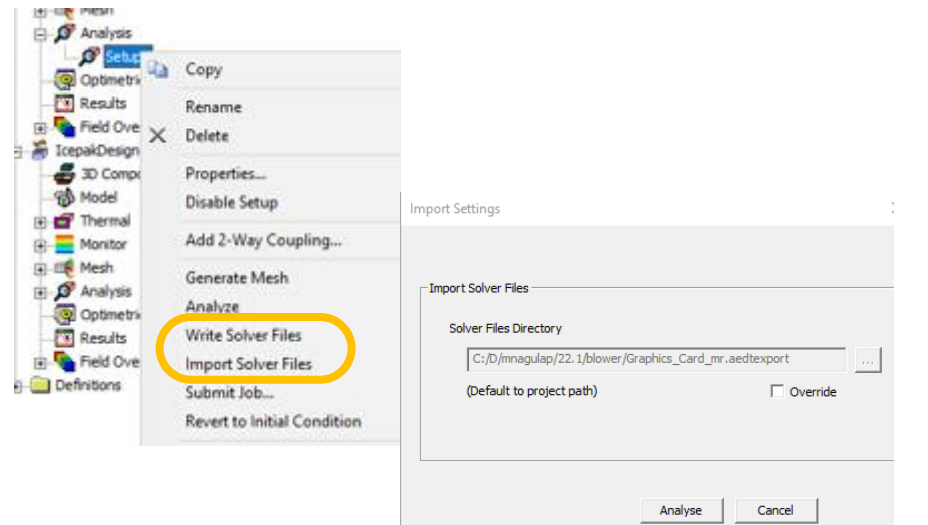

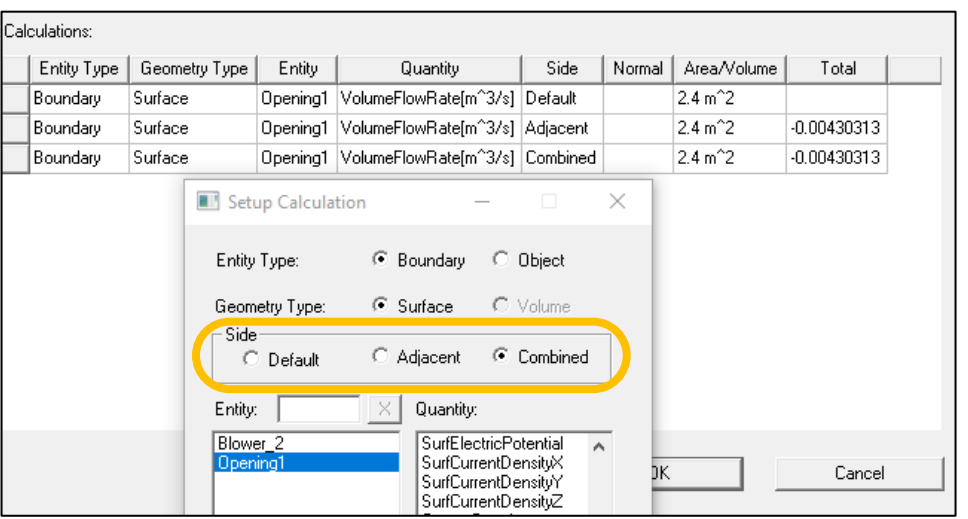

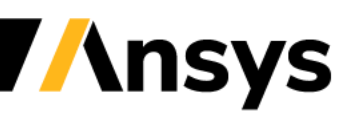

### Toolkits Development

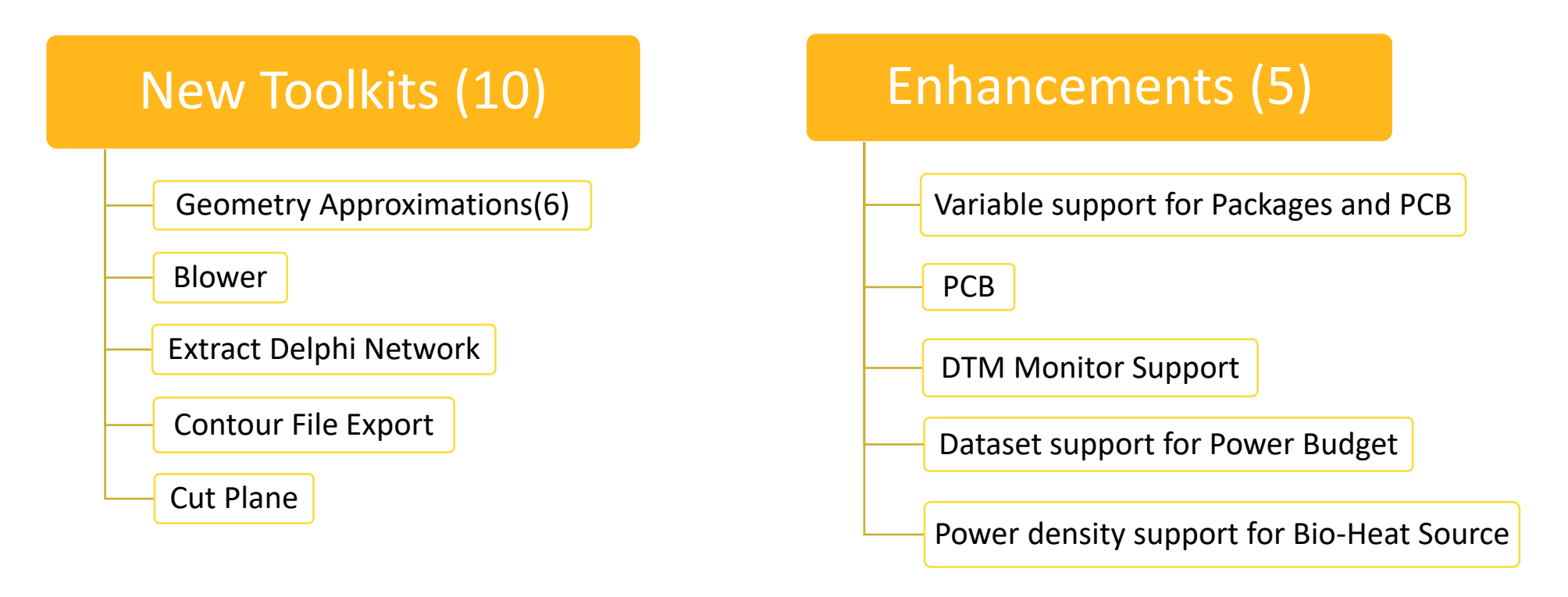

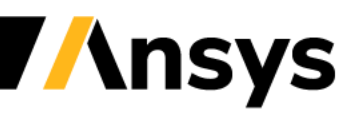

# Blower Modeling - Toolkits

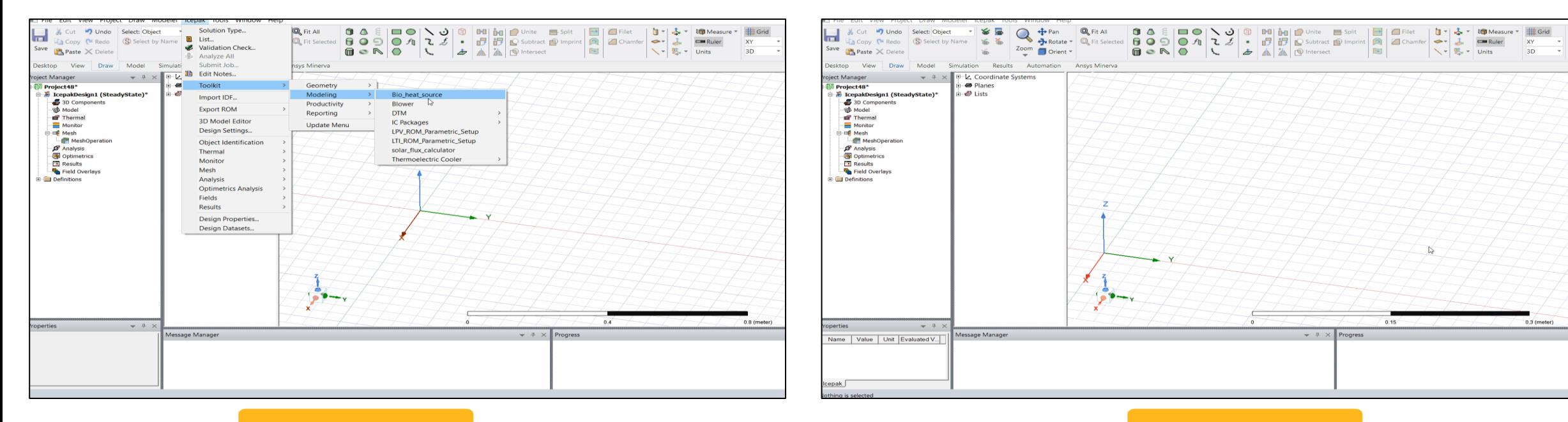

Type 1 Blowers Type 2 Blowers Type 2 Blowers Type 2 Blowers

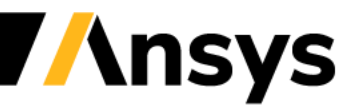

# Post Processing Toolkits

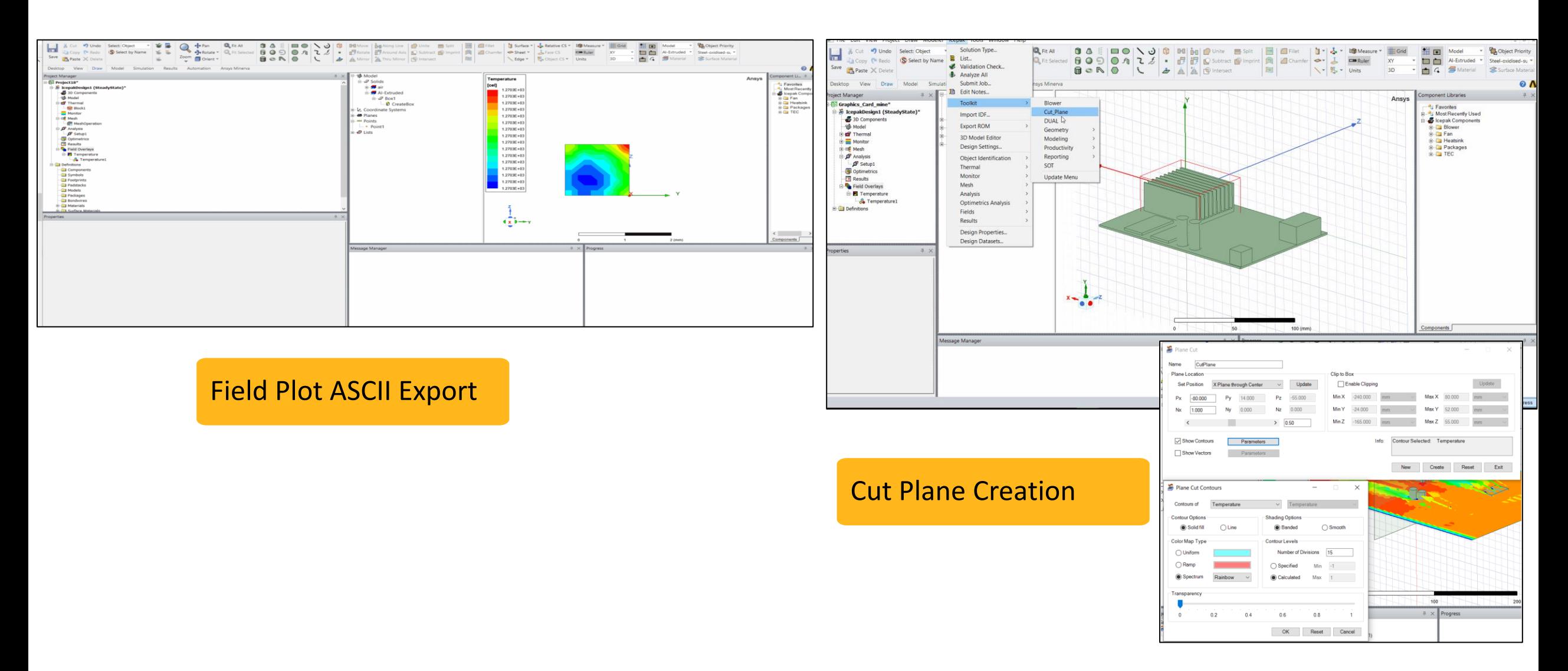

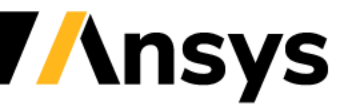

# Other Toolkit Enhancements

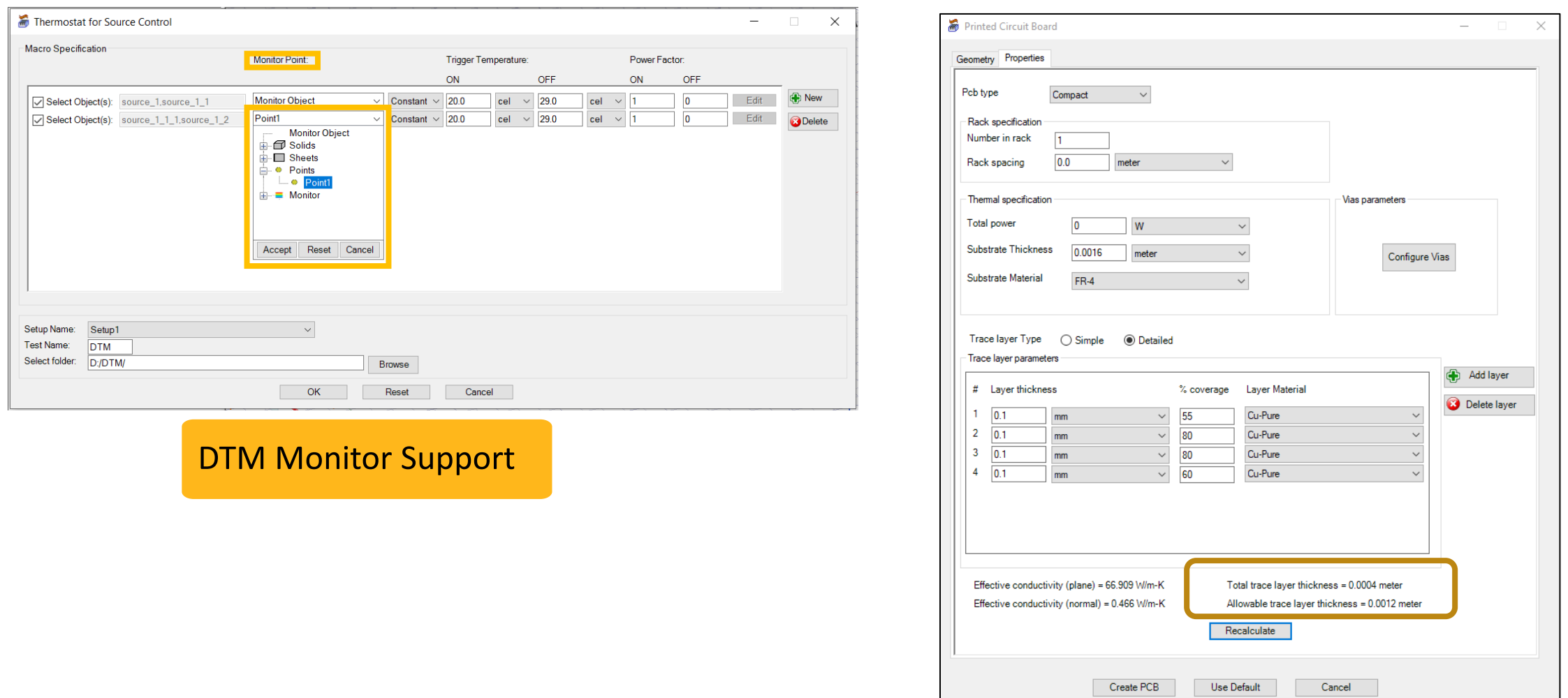

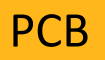

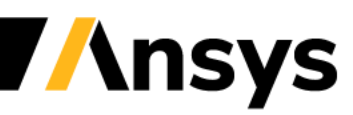

### **2022 R1 Mechanical in AEDT**

### **Update**

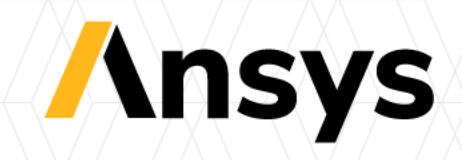

# Mechanical 2022R1 Highlights

- Coupling
	- ‐ Maxwell 2D Thermal EM Loss Coupling
- Materials
	- ‐ General expression support for temperature-dependence
- Structural Beta
	- ‐ Boundaries
		- Displacement
		- Pressure/Force
	- ‐ Coupling
		- Mechanical Thermal-Structural Link
		- EM Force Structural Coupling
- Meshing Beta
	- ‐ Thermal Slider bar Meshing
- Reporting
	- ‐ Fields Summary

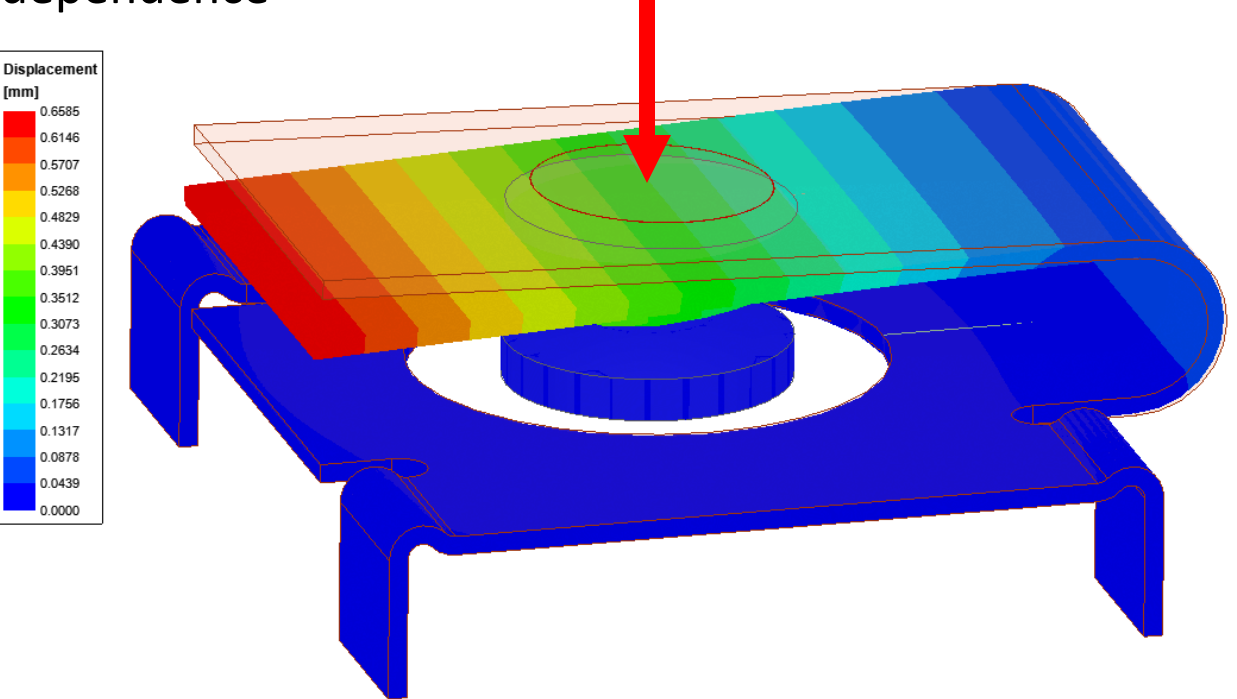

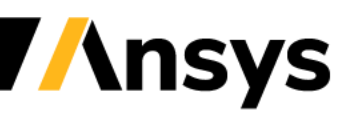

# Maxwell 2D – Thermal EM Loss Coupling

- Support EM Loss Import from Maxwell 2D
	- ‐ Extruded geometries of 2D representations
		- Support both +ve and –ve extrusions in XY
		- Can be partial geometries
	- ‐ Coupling projects 3D mesh points onto 2D geometry
	- ‐ Limitations
		- Extrusions need to be along Z axis
		- Losses not conservative
		- 2-way coupling not supported

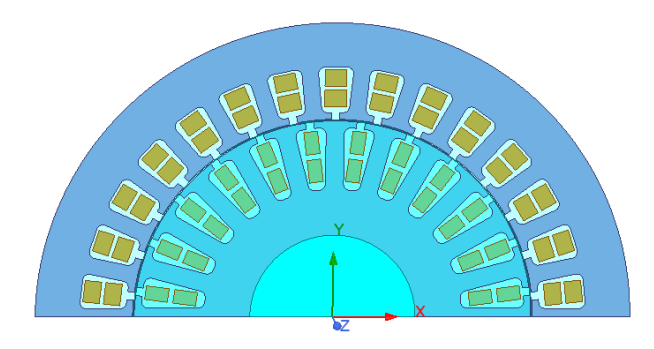

Maxwell 2D Geometry

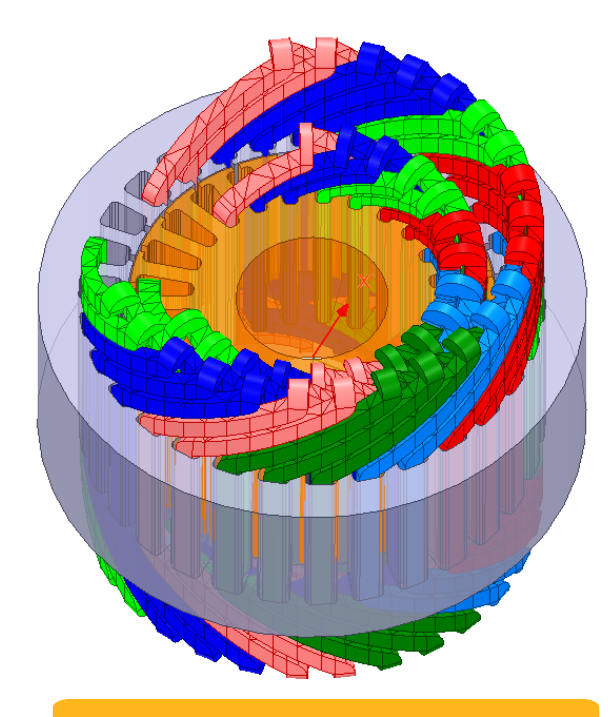

### Thermal 3D Geometry

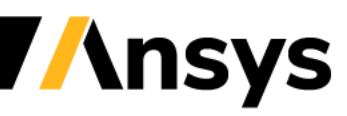

## Temperature-Dependent Materials

**Edit Thermal M** Expression **Basic Coefficie** Temper TL and quadrati TL: TU:

> Value Li TML an interval  $\overline{V}$  Aut TML: TMU:

- Temperature Dependent Materials
	- ‐ General expression support
	- ‐ Quadratic expressions
		- Advanced coefficient support
	- ‐ Converted to datasets for solver
	- ‐ Thermal & Structural

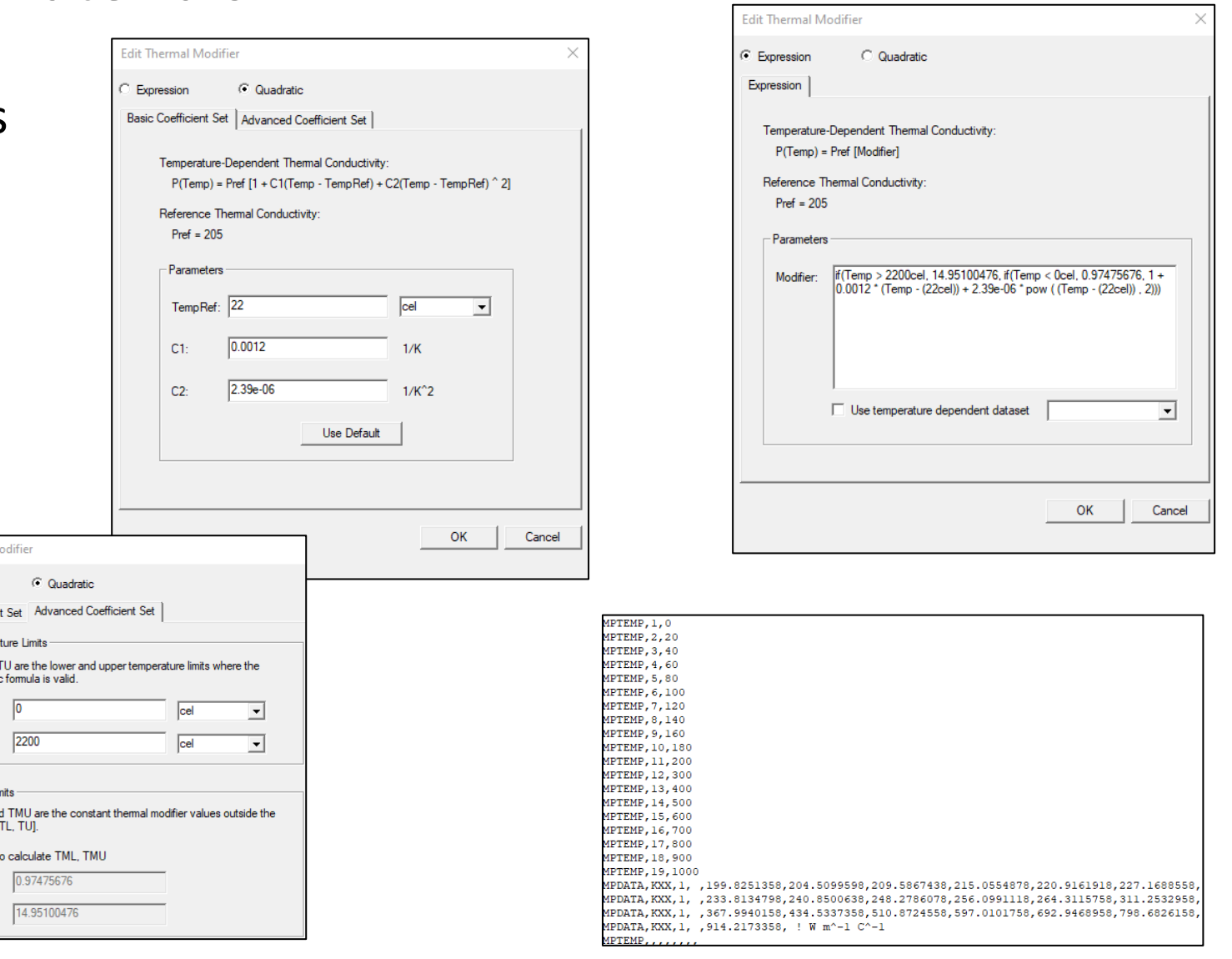

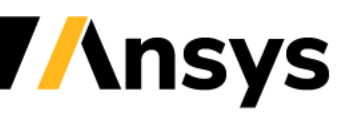

©2020 ANSYS, Inc. / Confidential

# Maxwell 2D – Thermal EM Loss Coupling

Temperature

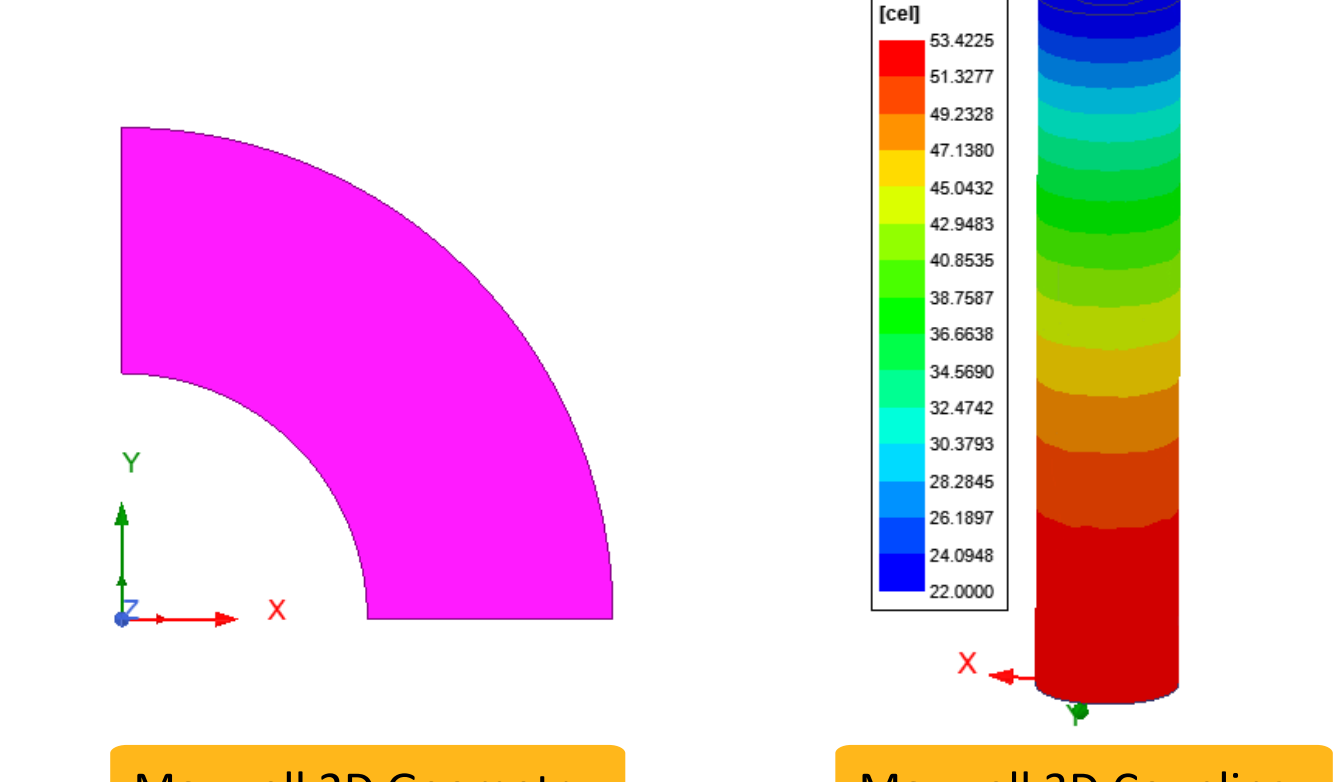

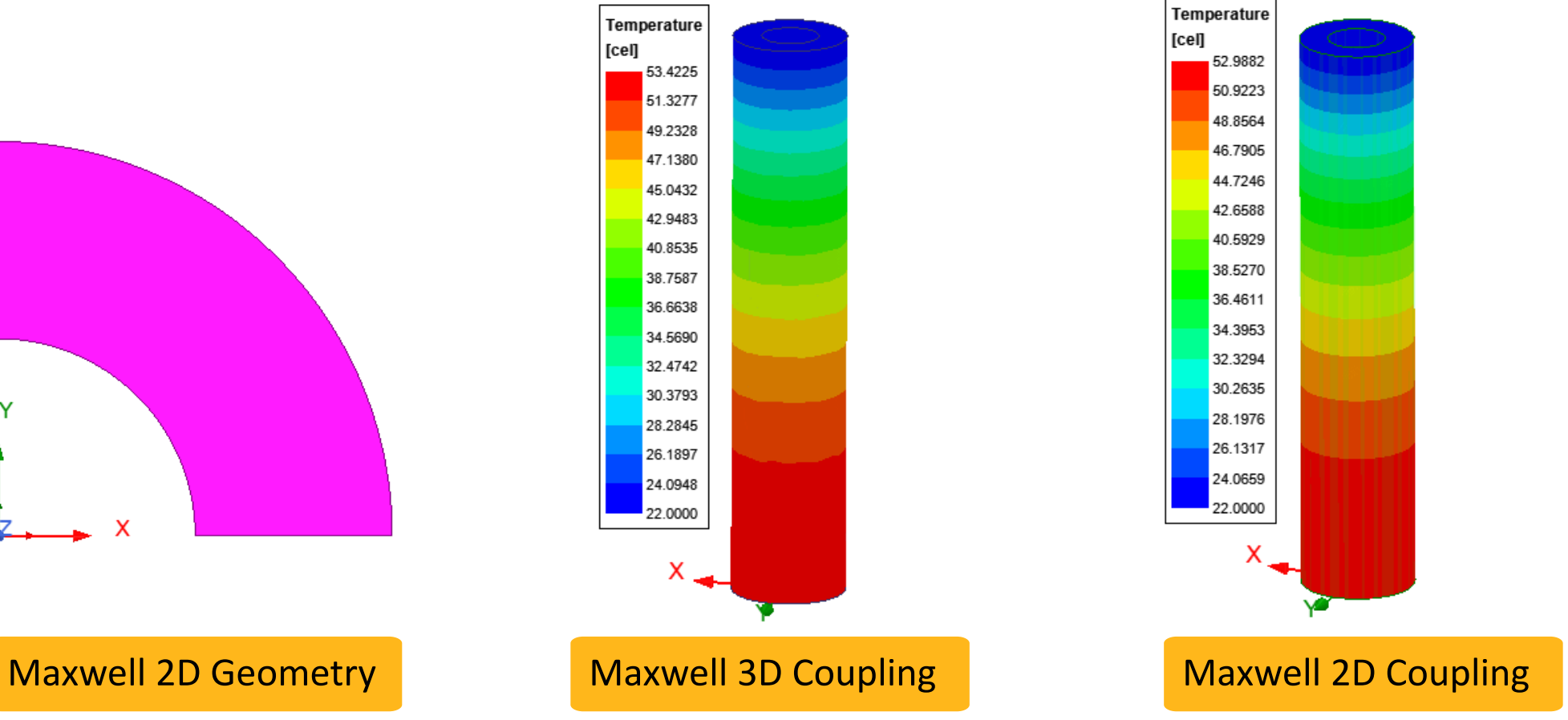

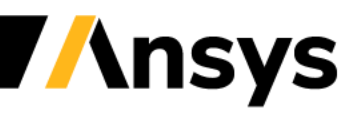

©2020 ANSYS, Inc. / Confidential

### Mechanical Structural - Pressure/Force Excitations

- Force Excitation
	- ‐ Face and Object assignment
	- ‐ Uniform and Non-uniform Force options
		- Uniform (face): X, Y, Z components
		- Non-uniform via Setup Link to HFSS/Maxwell
- Pressure Excitation
	- ‐ Face assignment
	- ‐ Normal To or Component options
		- Normal To: Magnitude
		- Component: X, Y, Z components
	- ‐ Support curved faces

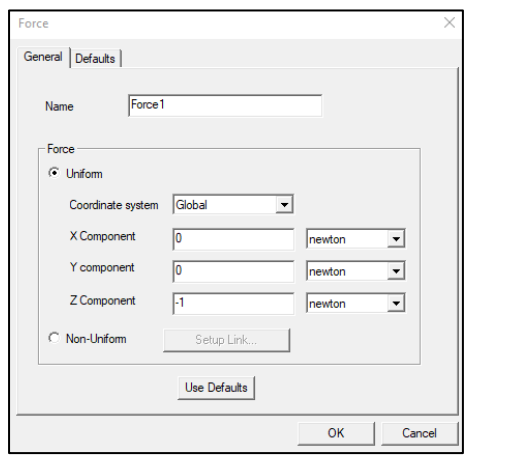

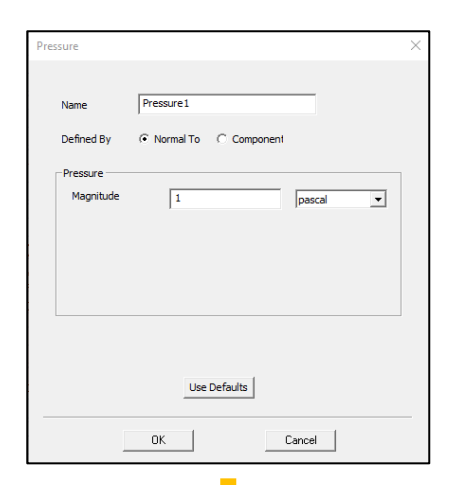

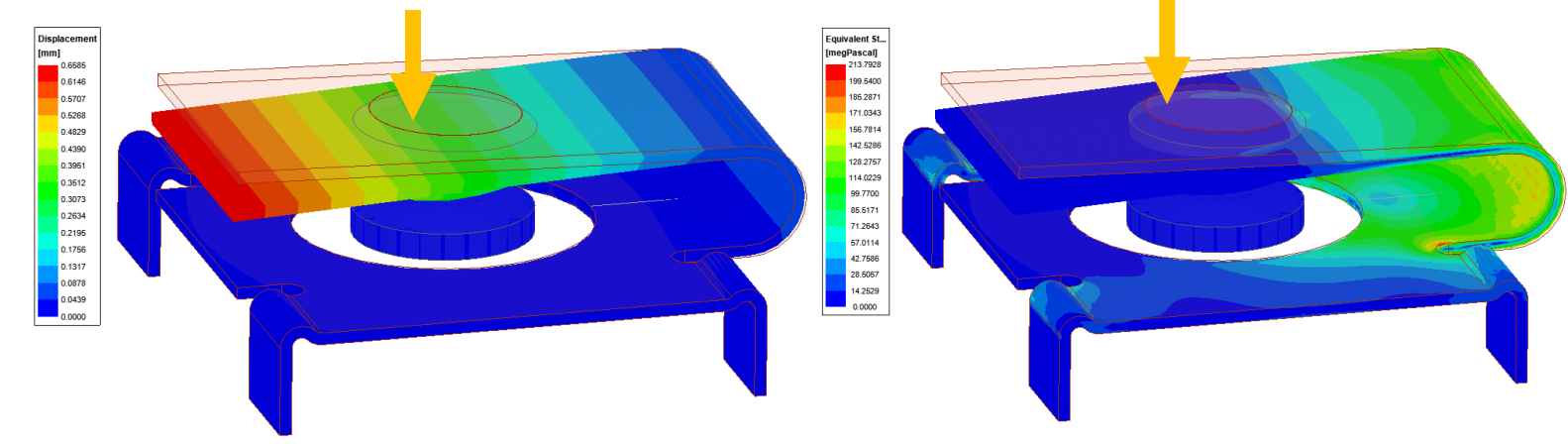

### Assembly under 1N vertical force

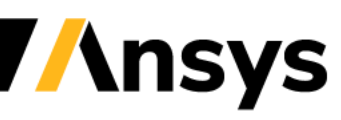

## Structural - Displacement Excitation

- Displacement Excitation
	- ‐ Assignment: Faces and Edges
	- ‐ Normal To (faces)
		- Magnitude
	- ‐ Components (faces and edges)
		- X, Y, Z components
		- Each component can be fixed magnitude or free

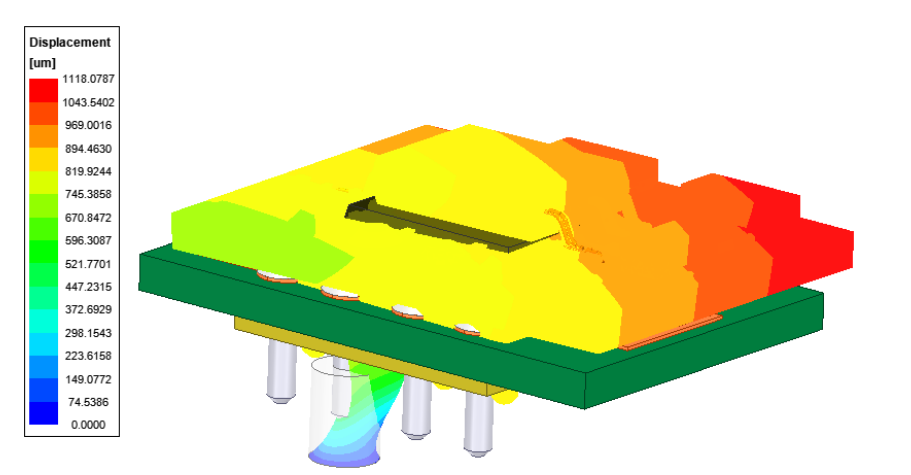

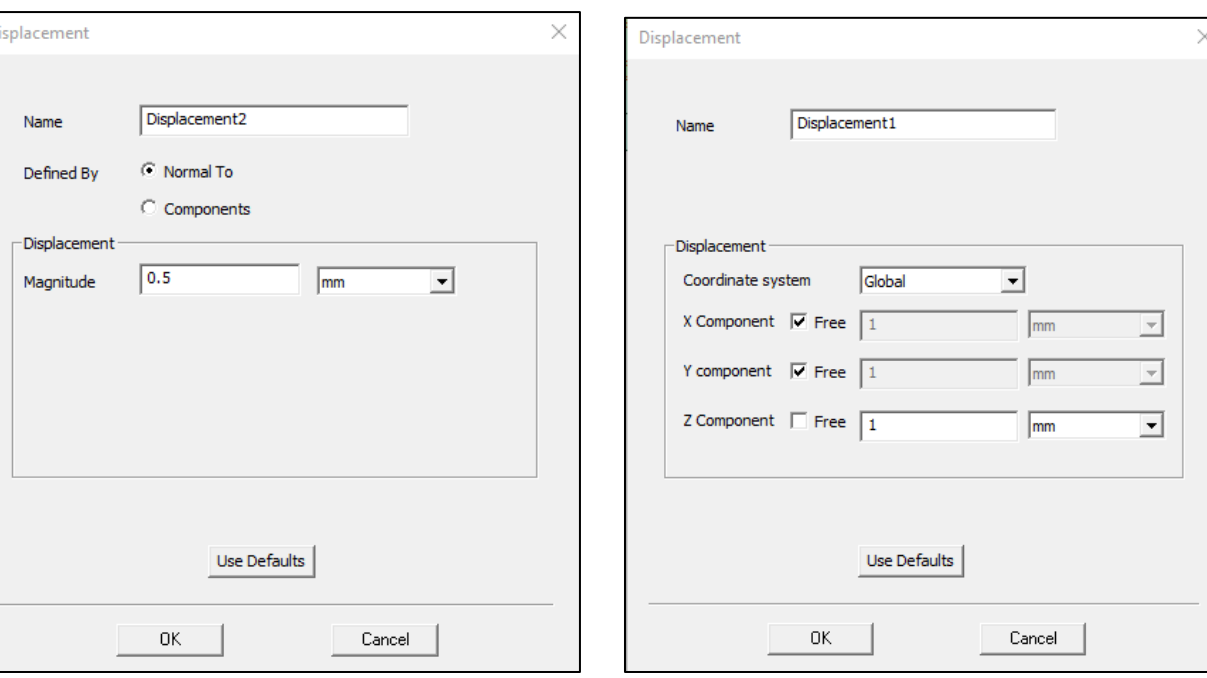

PCB Assembly with Y, Z displacements along edge

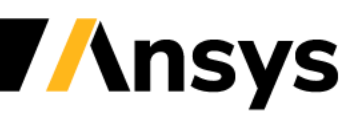

# Thermal Stress Analysis - Link to Mechanical Thermal

- Coupled Thermal Stress Analysis
	- ‐ Linked to Thermal design
		- Thermal condition excitation
	- ‐ Temperatures imported for objects
		- System Coupling mapper
	- ‐ Temperature field plots

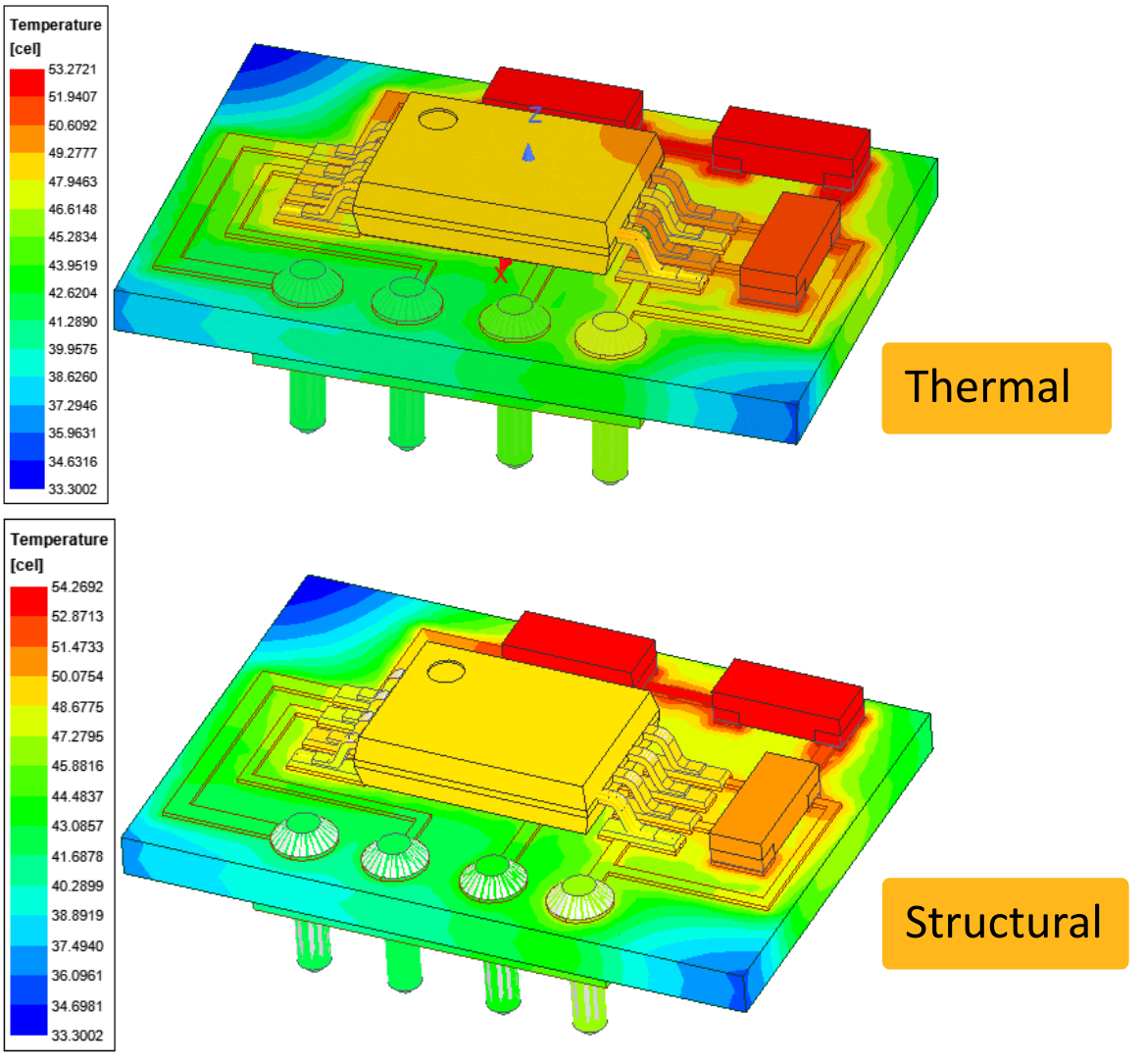

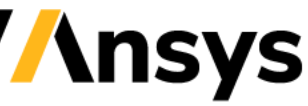

EM Force – Structural Coupling

### • Coupled EM Force - Structural Analysis

- ‐ Linked to Maxwell 3D
	- Surface and Volume assignment
- ‐ Linked to HFSS
	- Surface assignment
- ‐ Assignment: Faces and Objects
- ‐ 1-way coupling support

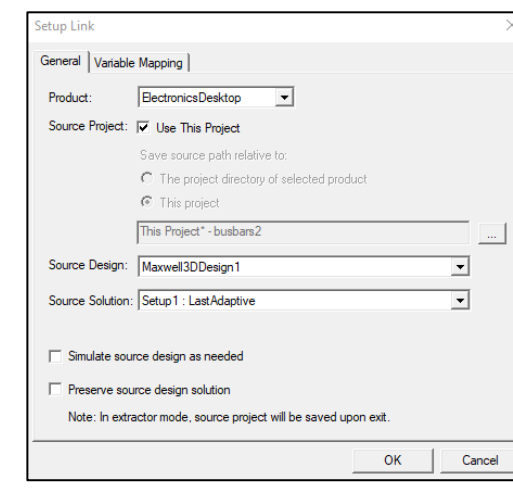

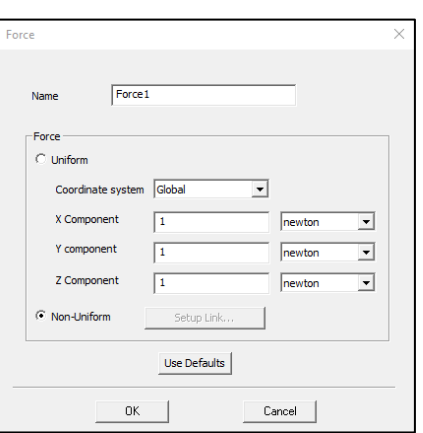

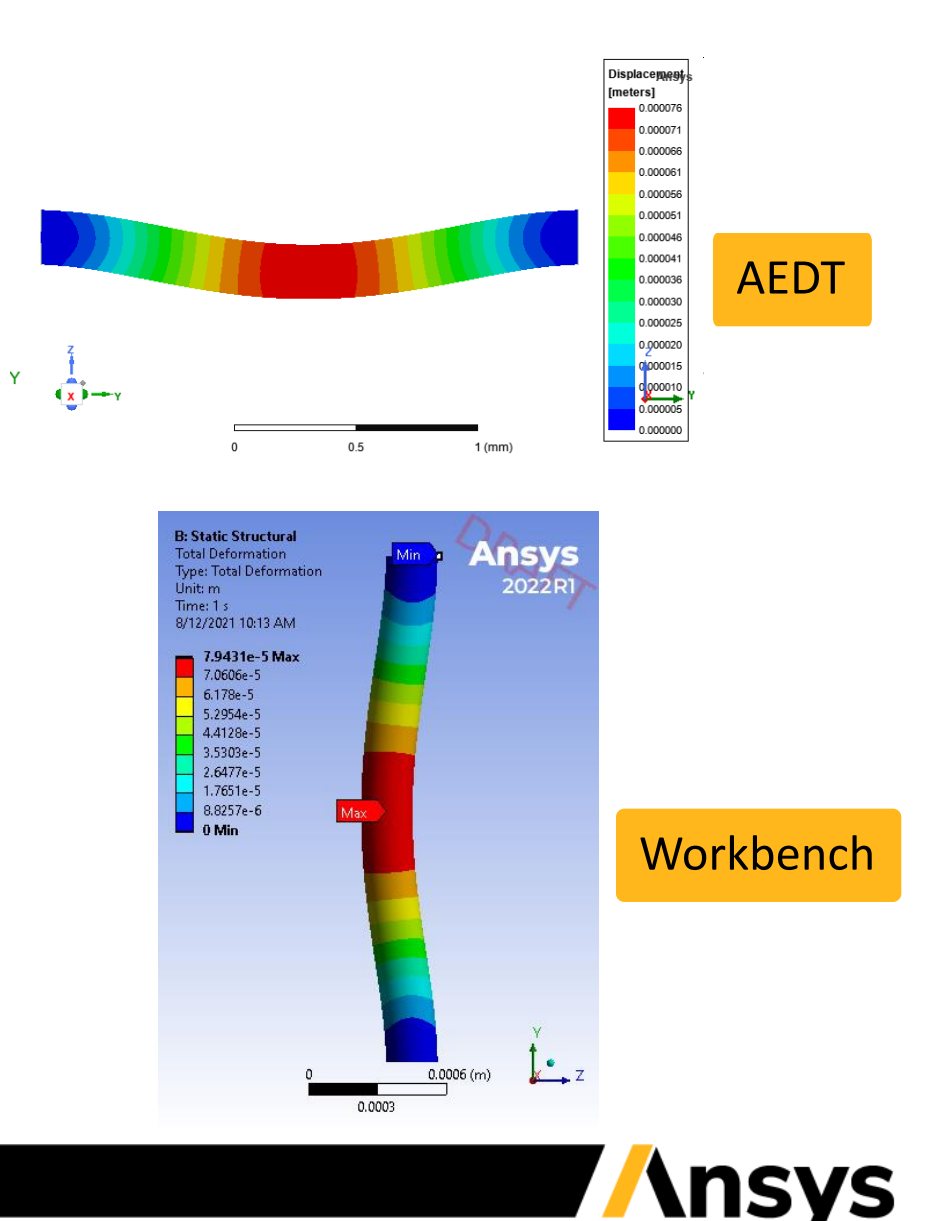

### Automated Slider-bar Meshing – Mechanical Thermal [Beta]

- Automated refinement based on slider position
	- ‐ Length-based refinement inside and on surfaces of all objects
	- ‐ Refinement tailored to curvilinear and rectilinear geometries
- Restrict the need for user-defined mesh operations
- **Improved solution accuracy**

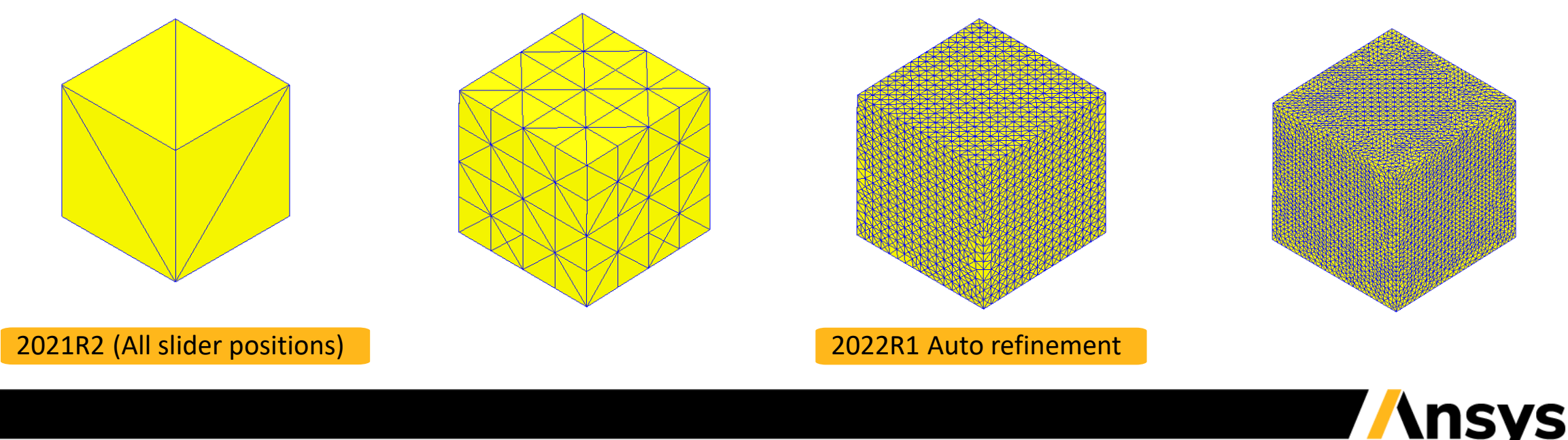

### Automated Slider-bar Meshing – Mechanical Thermal [Beta]

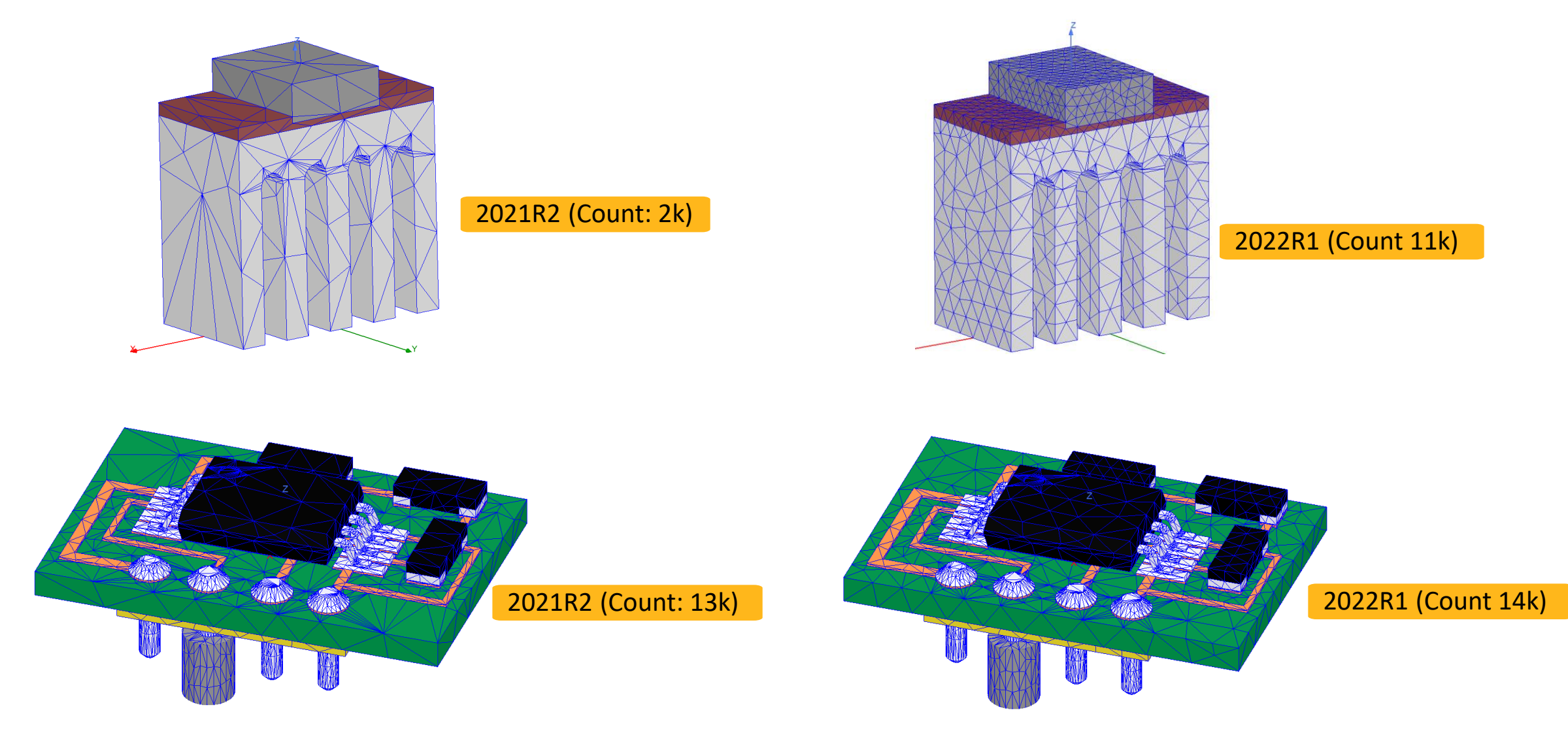

# Fields Summary

- User-friendly report calculation capability
	- ‐ Supports all Fields Calculator variables
	- ‐ Boundary and Object selection
	- ‐ Surface and Volume calculations
	- ‐ Min, Max, Mean, Standard Deviation, Total\*\*
	- ‐ Multi-select and multiple calculations
	- ‐ Export to CSV format

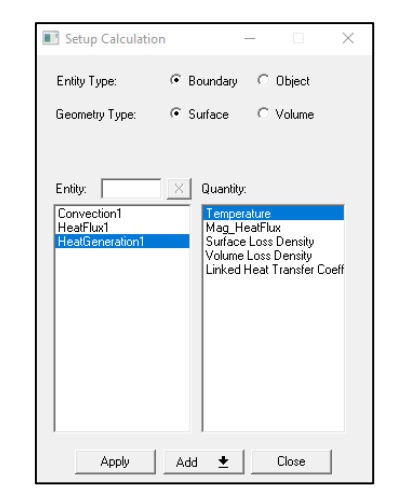

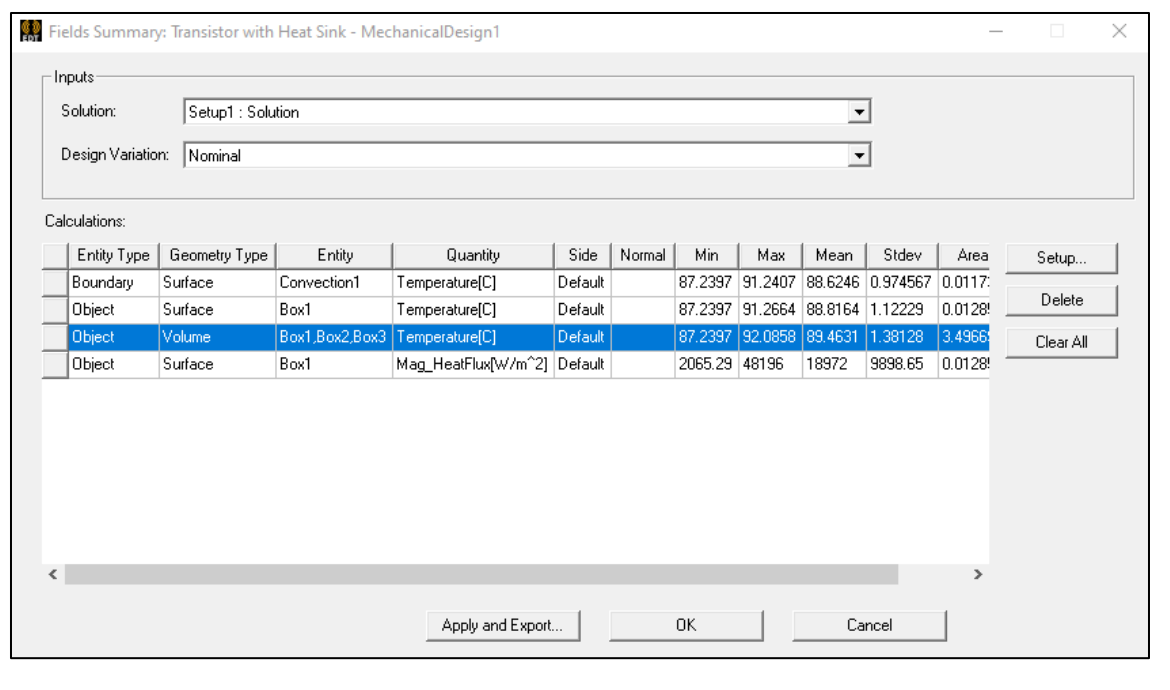

Total and Heat Flow Rate available for Objects, but not boundaries

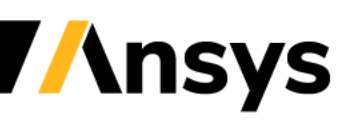

# Icepak 2022 R1 Highlights

- **Reduced Order Modeling (ROM)**
	- ‐ Redhawk CTM 2-Way & New Delphi Network Creation
- **Blower Modeling**
- **ECAD Import -** Wirebond & IDX
- 

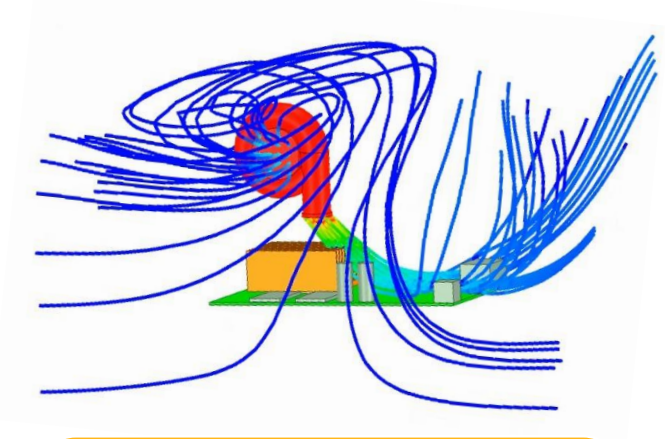

expressed into and out of a Centrifugal density of the CAD Players colling a PCB, Package parameterization of a Centrifugal density of the Streamlines into and out of a Centrifugal density of the Streamlines into and out o CAD Blower cooling a PCB assembly

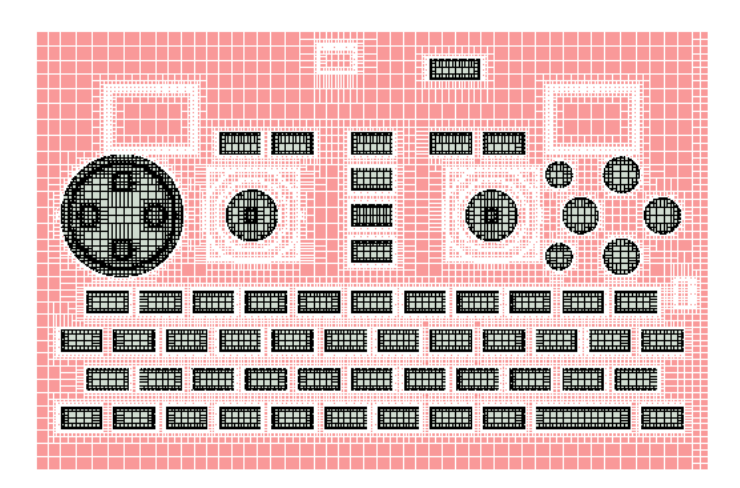

- **Maxwell 2D**  Icepak EM Loss Coupling **Mesher Enhancements –** 2.5D Improvements
	- **User Experience**
		- ‐ Streamlines & Validation Enhancements
		- ‐ Improved Error messaging & troubleshooting
	- **Migration**
		- ‐ Improve speed of TZR conversion
		- ‐ Network Schematic enhancements
		- ‐ Toolkit enhancements
			-

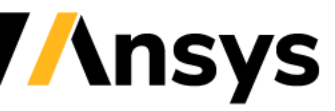

# Mechanical 2022R1 Highlights

- Coupling
	- ‐ Maxwell 2D Thermal EM Loss Coupling
- Materials
	- ‐ General expression support for temperature-dependence
- Structural Beta
	- ‐ Boundaries
		- Displacement
		- Pressure/Force
	- ‐ Coupling
		- Mechanical Thermal-Structural Link
		- EM Force Structural Coupling
- Meshing Beta
	- ‐ Thermal Slider bar Meshing
- Reporting
	- ‐ Fields Summary

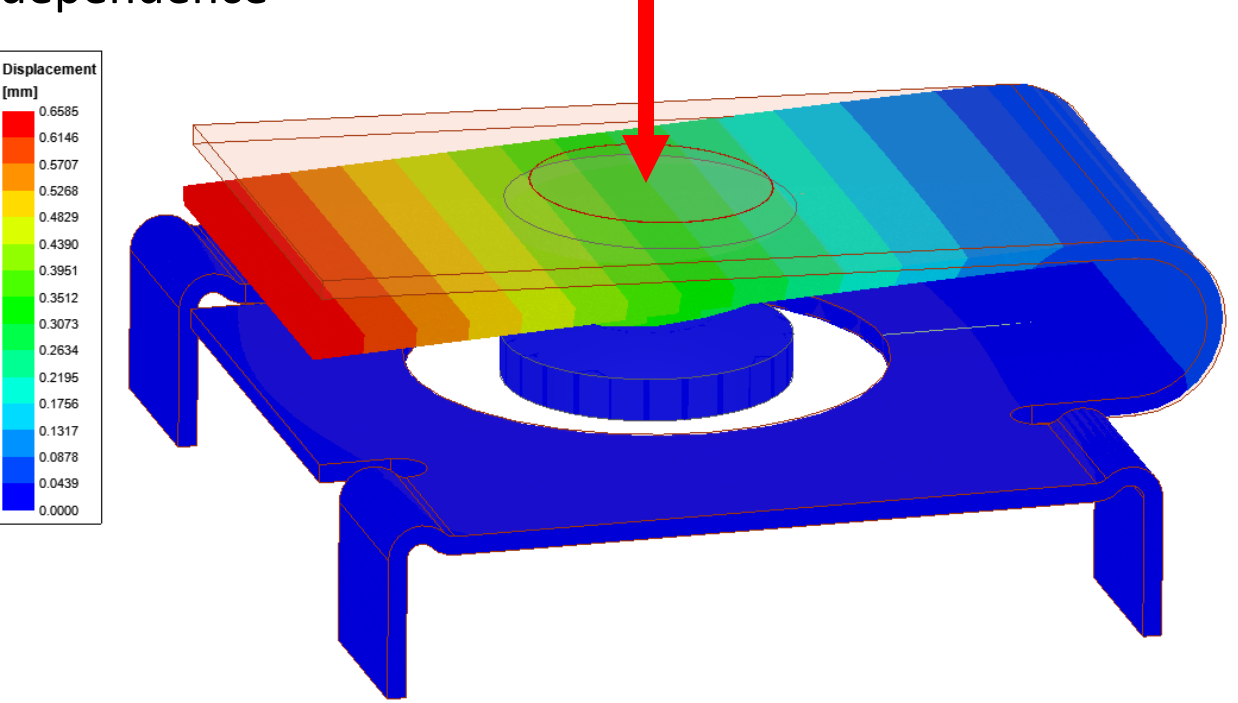

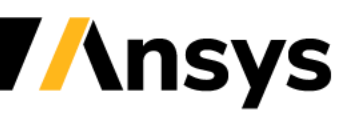

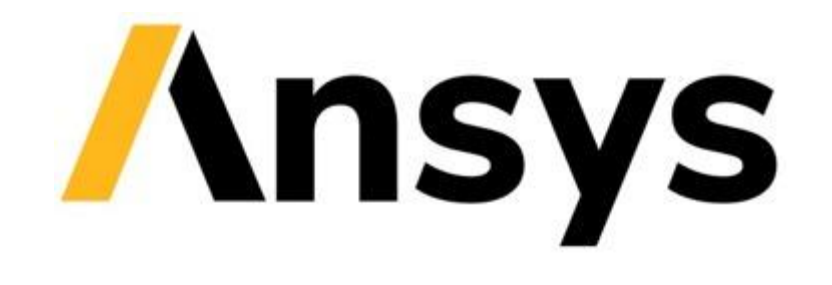

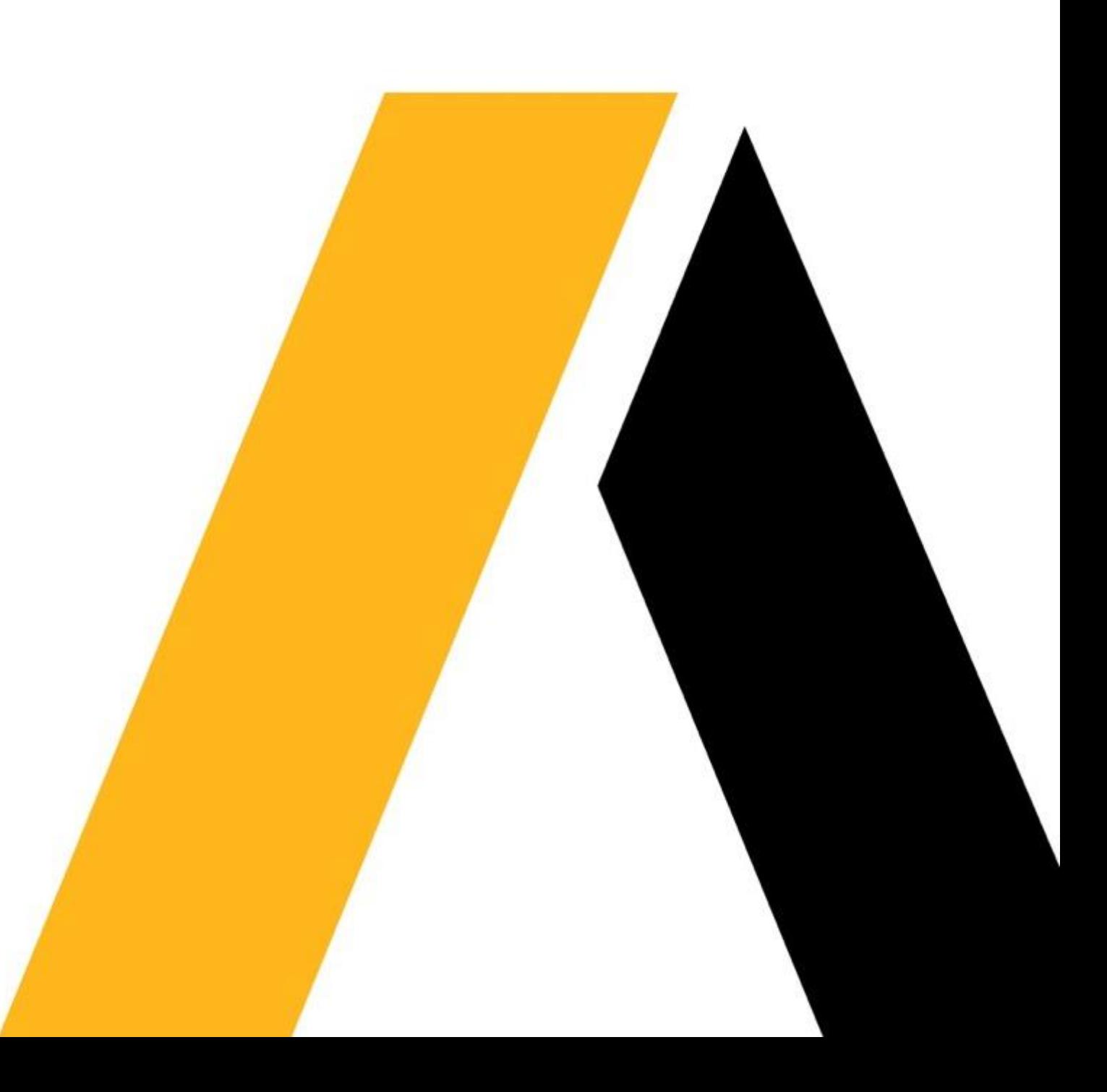

### **APPENDIX**

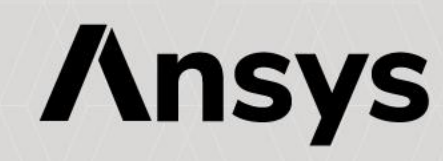

# Validation - Error Messages and Handling

### • HDM Error Message Handling

- ‐ Detailed error messages printed in message window and HDM aborted
- ‐ Cause of errors and suggested solutions documented
- Boundary Condition Validation
	- ‐ Improved error handling
	- ‐ Cause of errors and suggested solutions documented

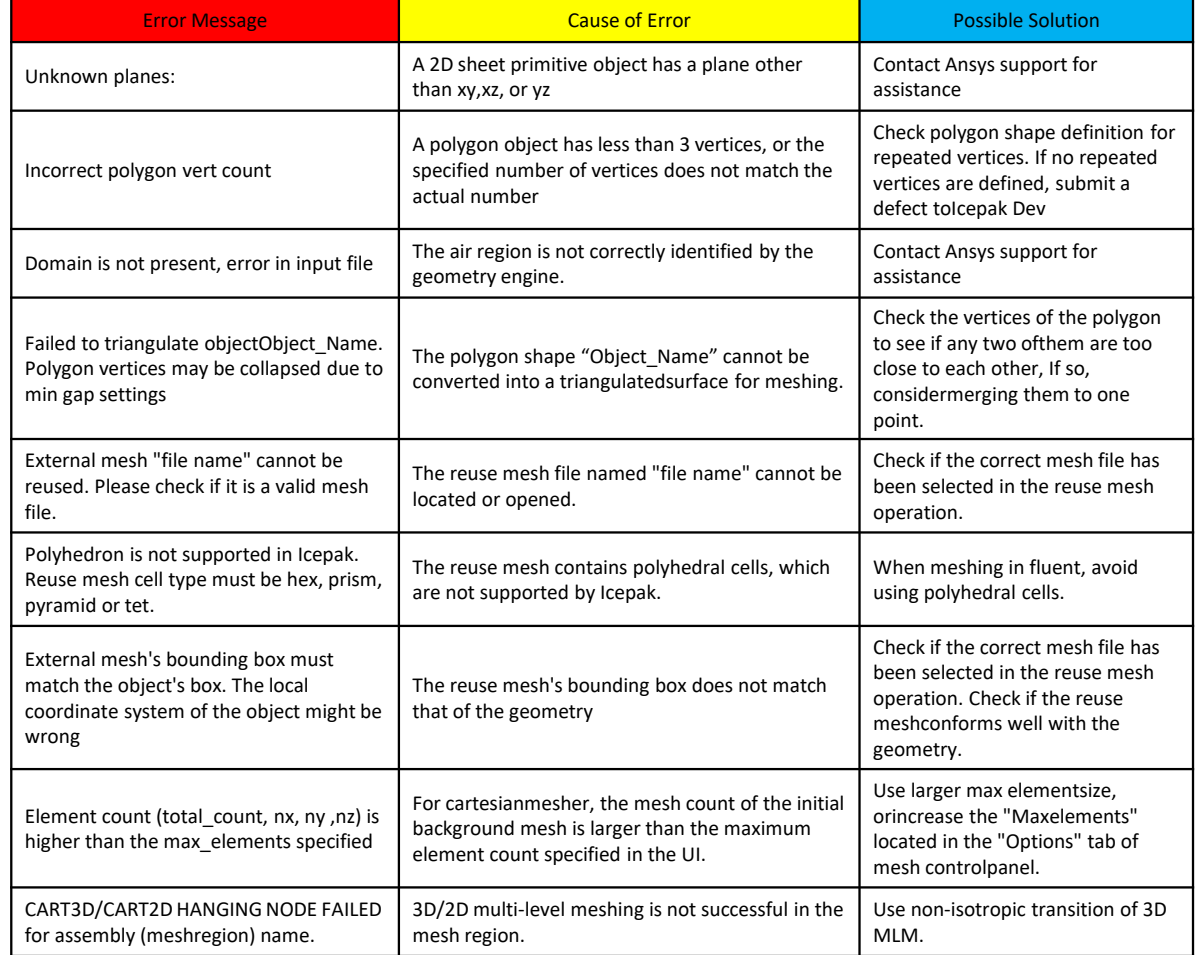

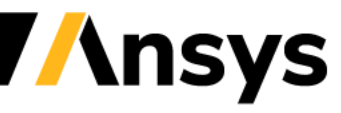

## Troubleshooting Documentation

#### You are here: Icepak Help > Icepak Troubleshooting > Icepak Troubleshooting Meshing

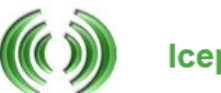

**Icepak Help** 

#### **Icepak Troubleshooting - Boundary Conditions**

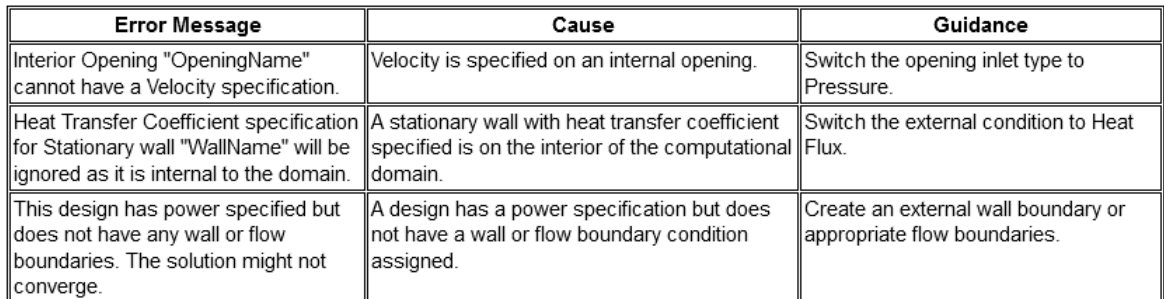

#### You are here: Icepak Help > Icepak Troubleshooting > Icepak Troubleshooting Meshing

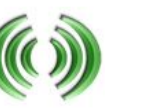

**Icepak Help** 

#### **Icepak Troubleshooting - Meshing**

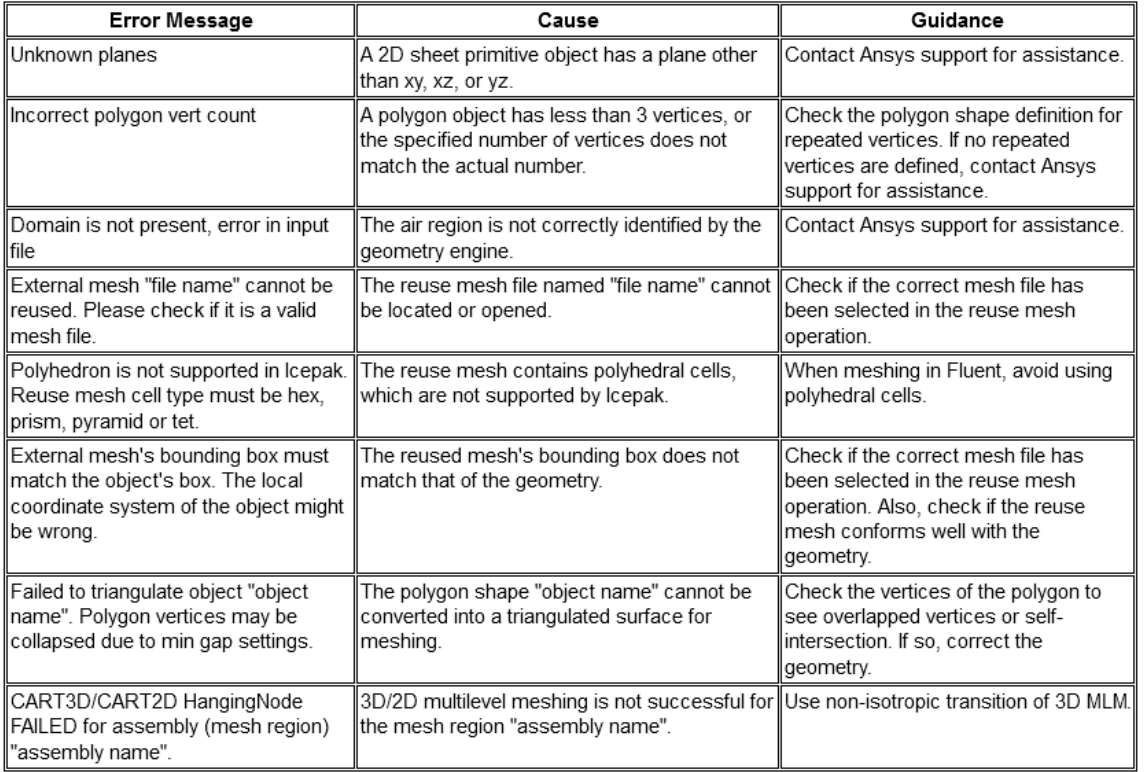

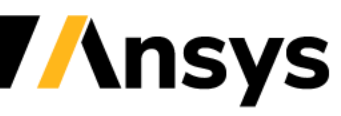

# **Classic Icepak 2022 R1**

### **Update**

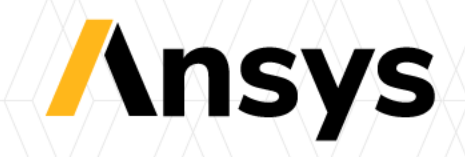

# Classic Icepak 2022R1 Summary

- Scheduler enhancements
	- ‐ Slurm support
	- ‐ Switch to FLUENT scheduler syntax
- Modeling
	- ‐ Transient junction temperature
	- ‐ DO solar irradiation model on flow boundary
- Meshing
	- ‐ Size function for 2d objects in 2.5D
	- ‐ Auto 2D Layer-by-Layer Mesh Separately (BETA)
	- ‐ Handle 2D object on mesh separately/mesh reuse objects (BETA)
- Miscellaneous
	- ‐ Network node names in Temperature Limits dialog
	- ‐ Option to merge ECXML file
	- ‐ Use CAD z-axis as flow direction for CAD fan

# Scheduler Enhancements

- Slurm scheduler support
	- ‐ Remote Linux from windows
	- ‐ Native on Linux
- FLUENT command line syntax switched to "– scheduler\_{*param*}=<*options*>" format
	- ‐ fluent 3ddp -t4 … -node0=<*Remote Linux Login Host*> scheduler=<*lsf, sge, pbs, slurm*> scheduler\_headnode=<*Submission host*> ….

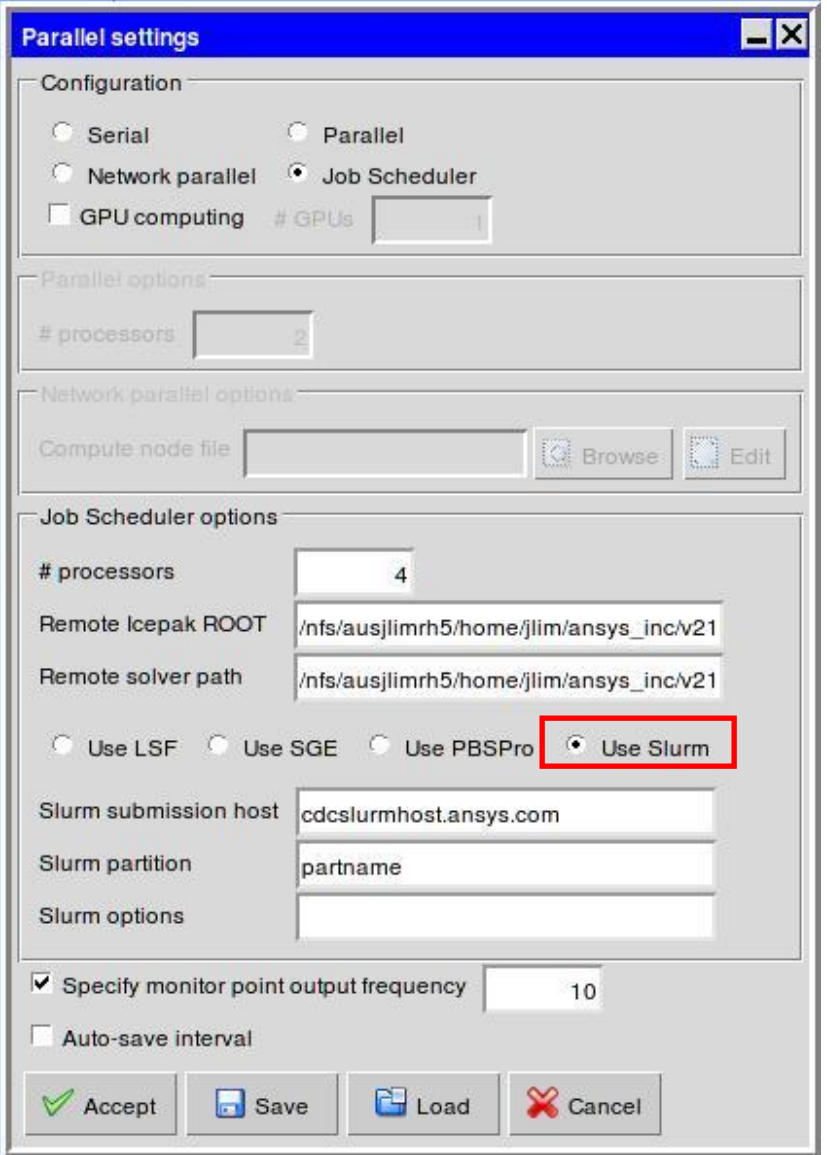

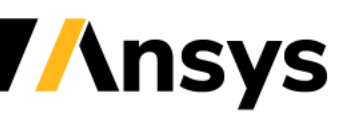

# Scheduler Enhancements (Cont'd)

- Distinction between "Remote Linux login host" vs "Submission host"
	- ‐ **Remote Linux login host**  Remote Linux desktop/server for login using user's credentials
	- ‐ **Submission host**  Cluster head node where scheduler is started
	- ‐ If "Submission host" is empty or "localhost", cluster head node assumed to be login host

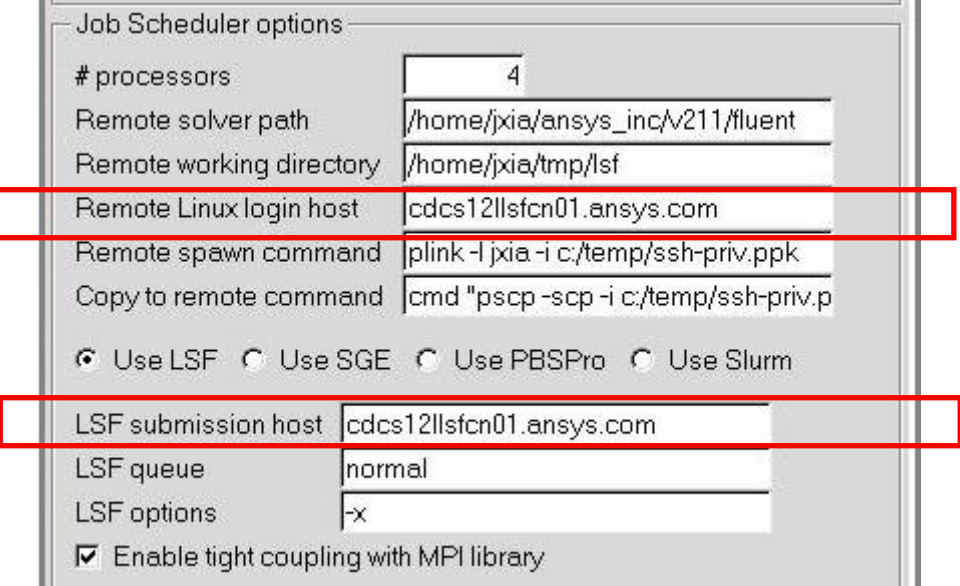

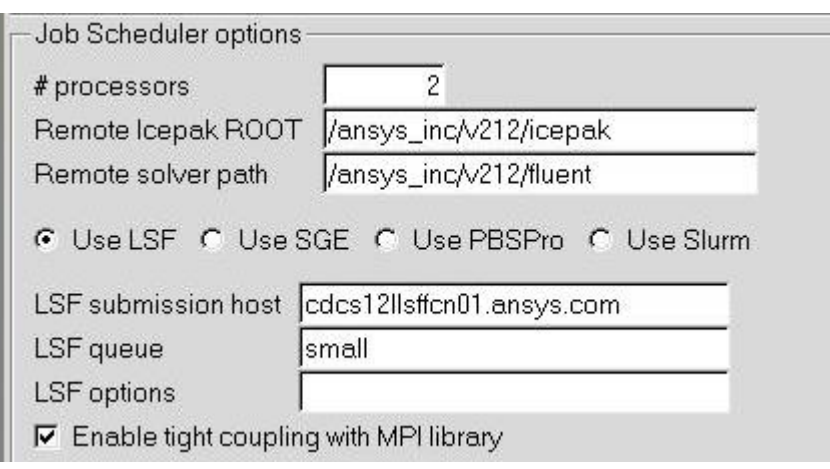

Submission host on native Linux from current workingmachine

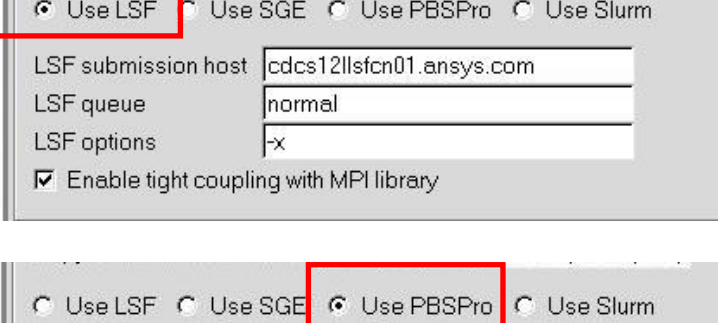

PBS submission host

Submission host for respective schedulers when using Remote Linux from Windows

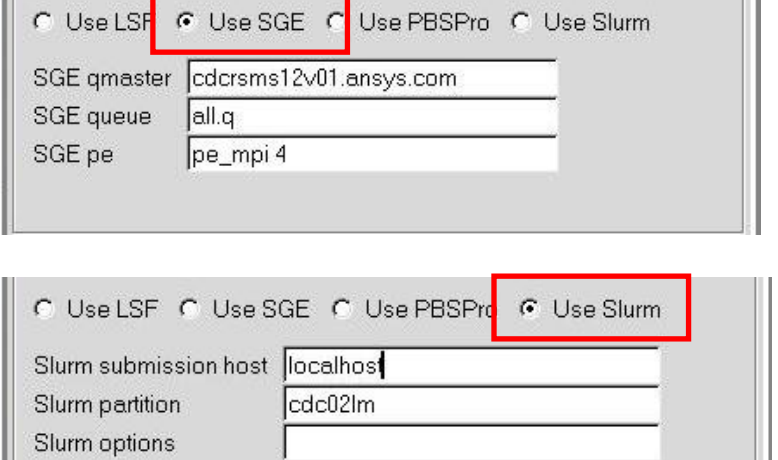

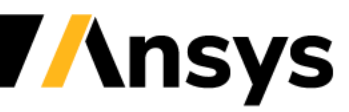

# Modeling

- Transient junction power
	- ‐ *Two resistor, Star network* and *Full shunt*
	- ‐ Save, Load, View updated in *Transient Viewer*

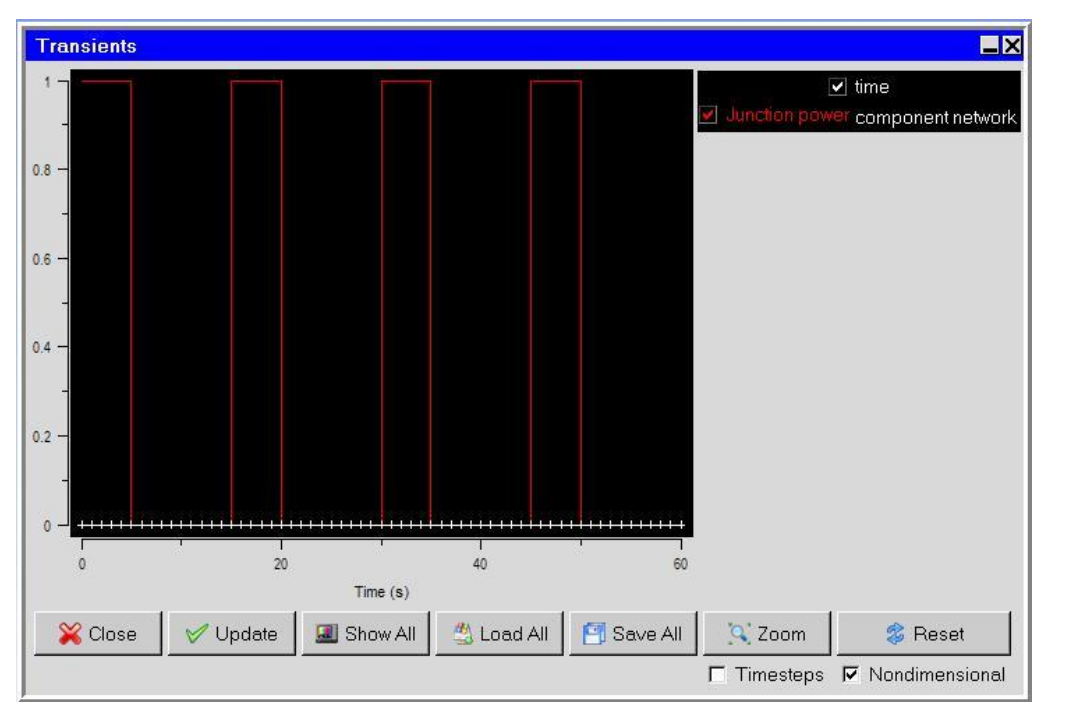

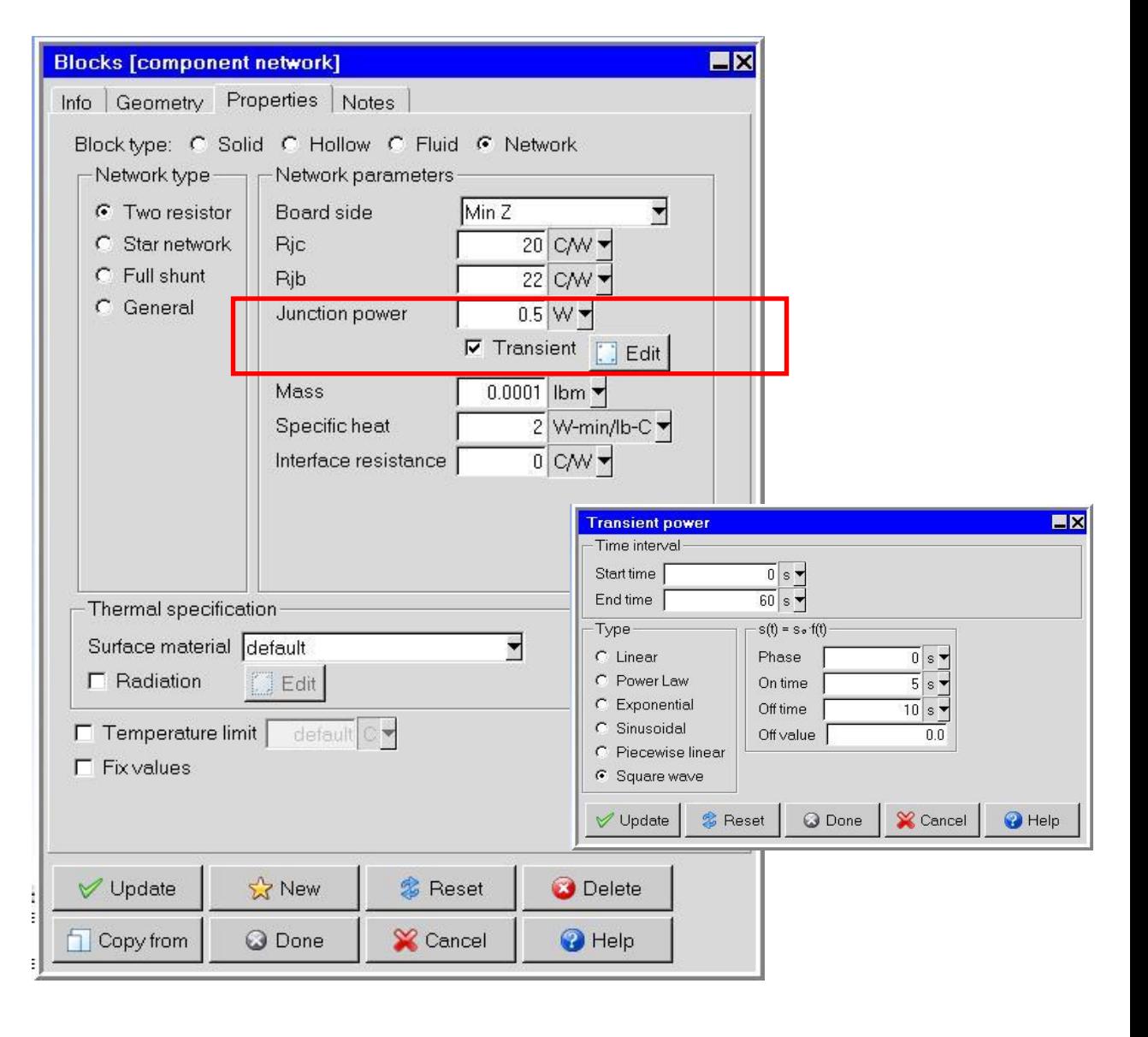

Junction power viewer

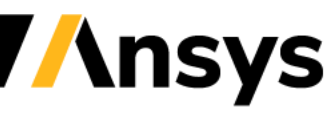

# Modeling (Cont'd)

- DO solar irradiation model on flow boundary
	- ‐ Solar irradiation applied as DO intensity at inflow/outflow boundaries
	- ‐ Turn on when "Enable interaction with participating solids" option is checked
- DO solar model vs Ray-tracing
	- ‐ Not the same!
	- ‐ Ray-tracing applies solar load as heat flux at incident wall using solar absorptivity and distributes evenly reflected solar load
	- ‐ DO model treats solar load by adding solar flux to intensity in given direction
		- RTE solved with full interaction with participating solids and opaque/transparent boundaries
		- Net wall radiation flux  $q_{\text{rad}} = \epsilon \int_{\text{S.D}>0} I(\text{s}) \text{ s.n} d\Omega n^2 \epsilon \sigma T_w^4$

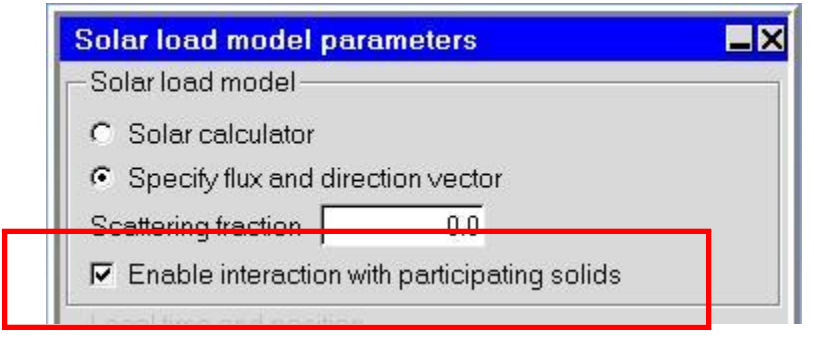

### Enabling DO solar model

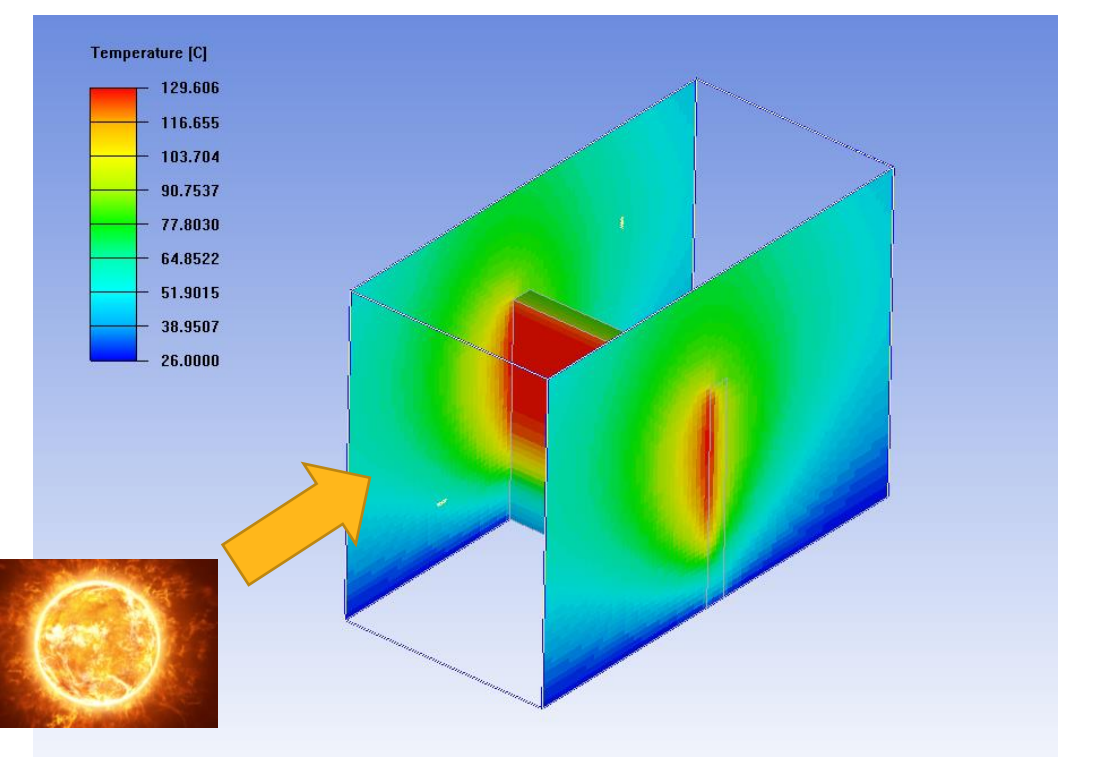

Solar load on wood block using DO

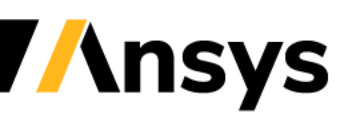

# Meshing Enhancements

- Size controls for 2d objects in 2.5D Meshing
	- ‐ Level, proximity and curvature size functions

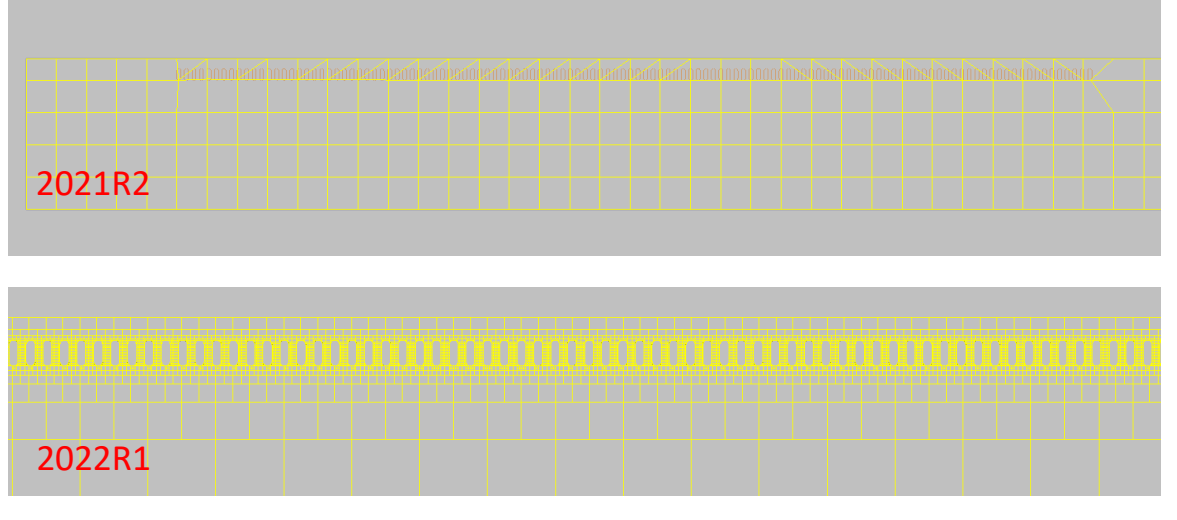

2D pads mesh

- 2D objects on internal couplings (BETA)
	- ‐ Allows 2D object on meshed separately object boundary
	- Set ICEPAK\_MAKE\_INTERNAL\_COUPLING\_MAP=1 Mesh separately

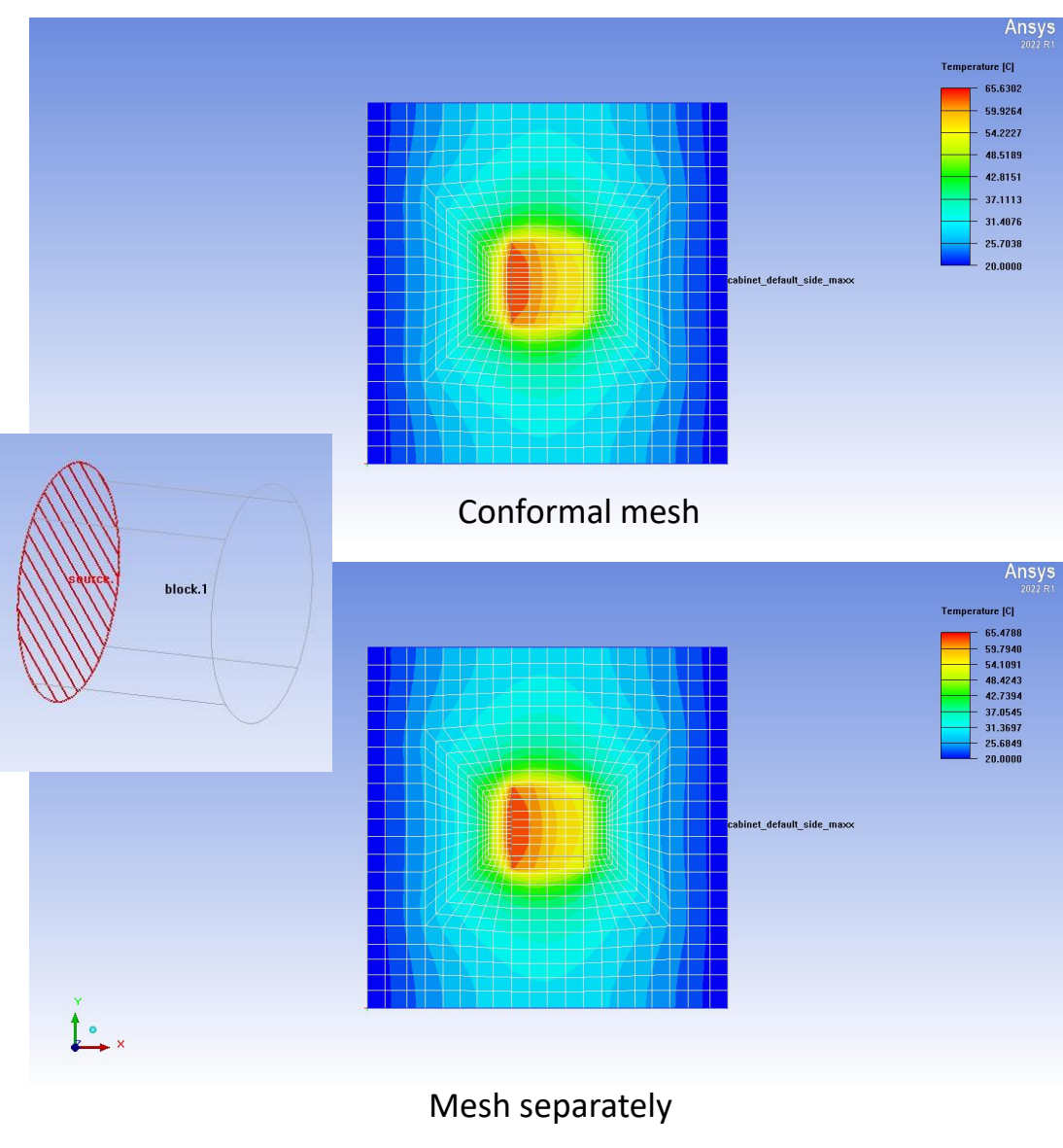

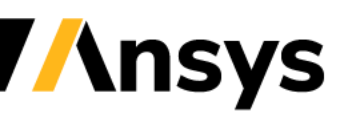

# Meshing Enhancements (Cont'd)

- Auto mesh-separately for 2D objects (BETA)
	- Applicable only when 2D direction is specified
	- ‐ Objects with common elevation ranges grouped into separate "assembly"
	- ‐ Local "assembly" avoids imprinting all outlines to single plane
	- ‐ Set ICEPAK\_ENABLE\_BETA\_FEATURES="hdm\_2.5d\_blocking"

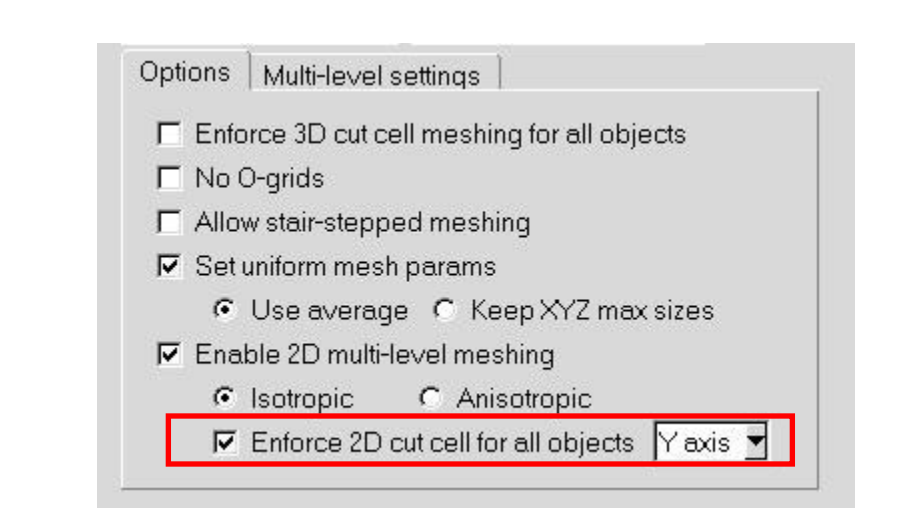

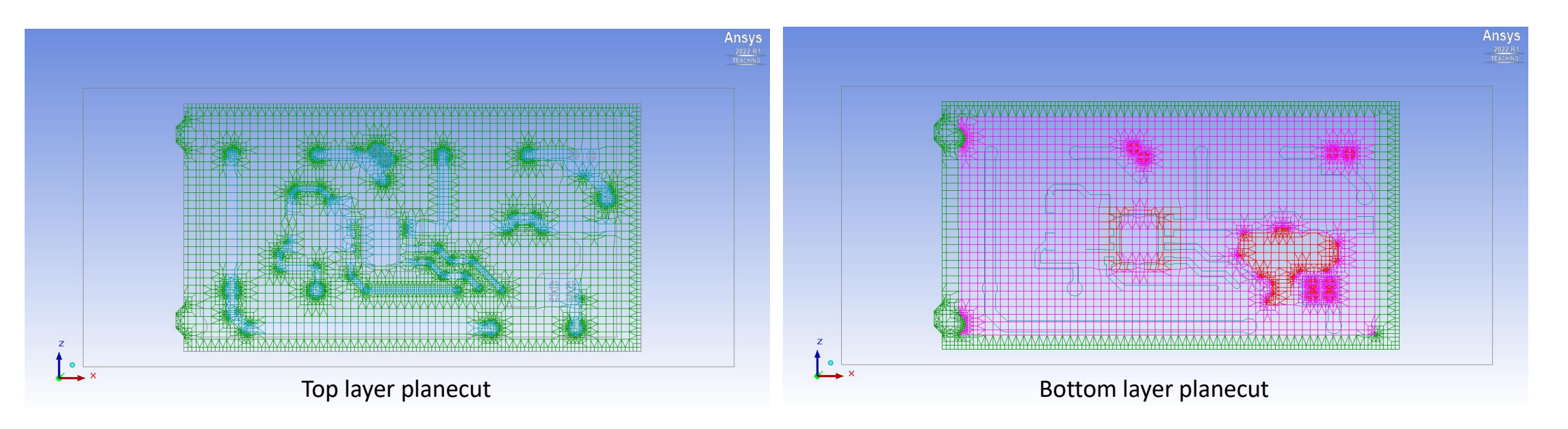

# Miscellaneous

- Network node names in Power/Temp limits setup
	- ‐ Format: int*N* (*name*)
- ECXML enhancements
	- ‐ Option to merge into current project
	- ‐ Group assignment during merge

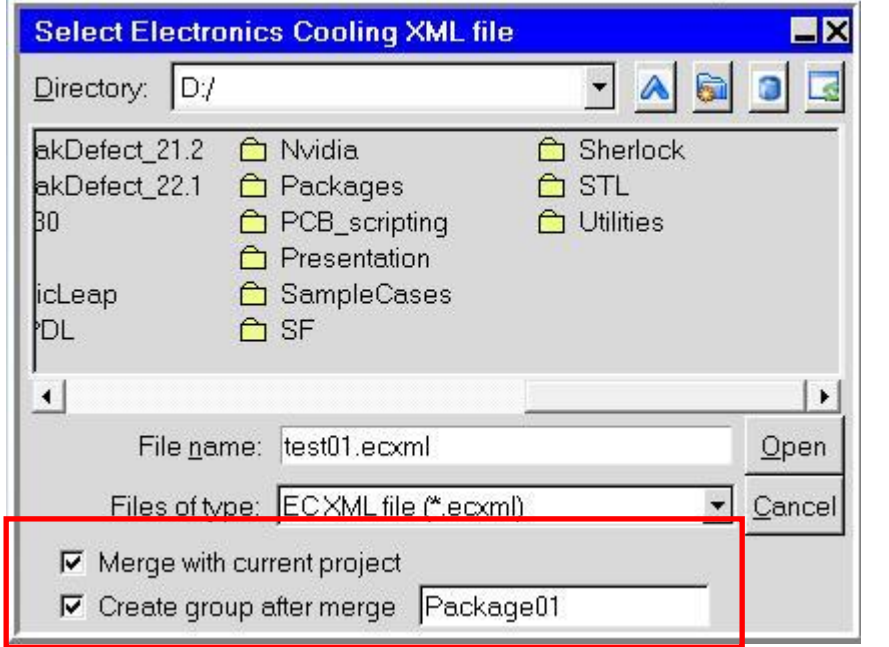

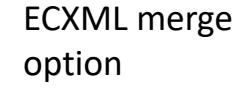

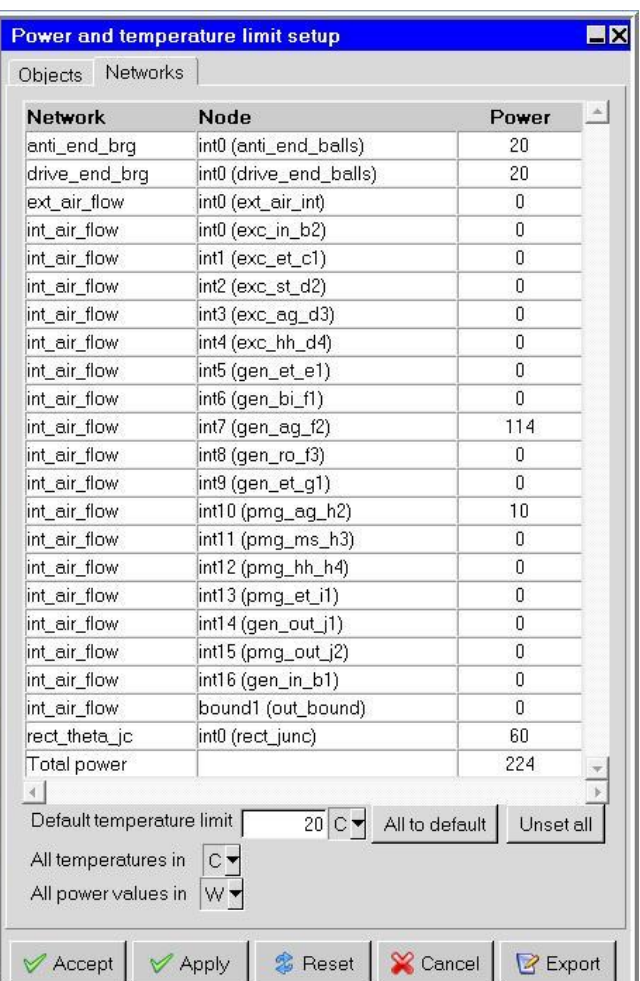

Network node names ECXML merge

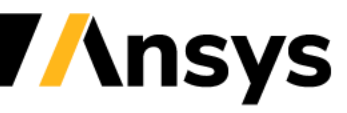

# Miscellaneous (Cont'd)

- CAD fan flow direction determined by z-axis
	- ‐ Decoration updated to show flow direction

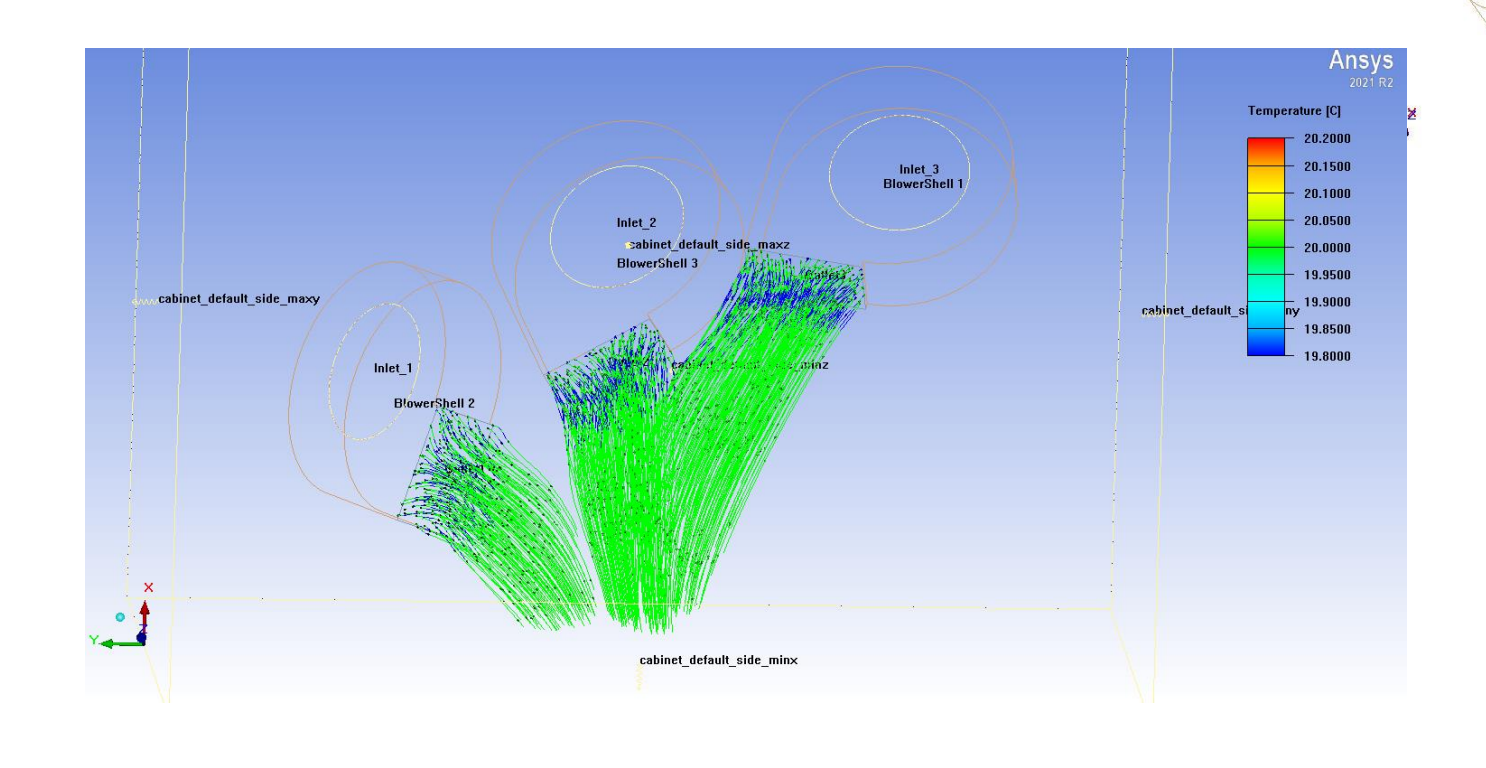

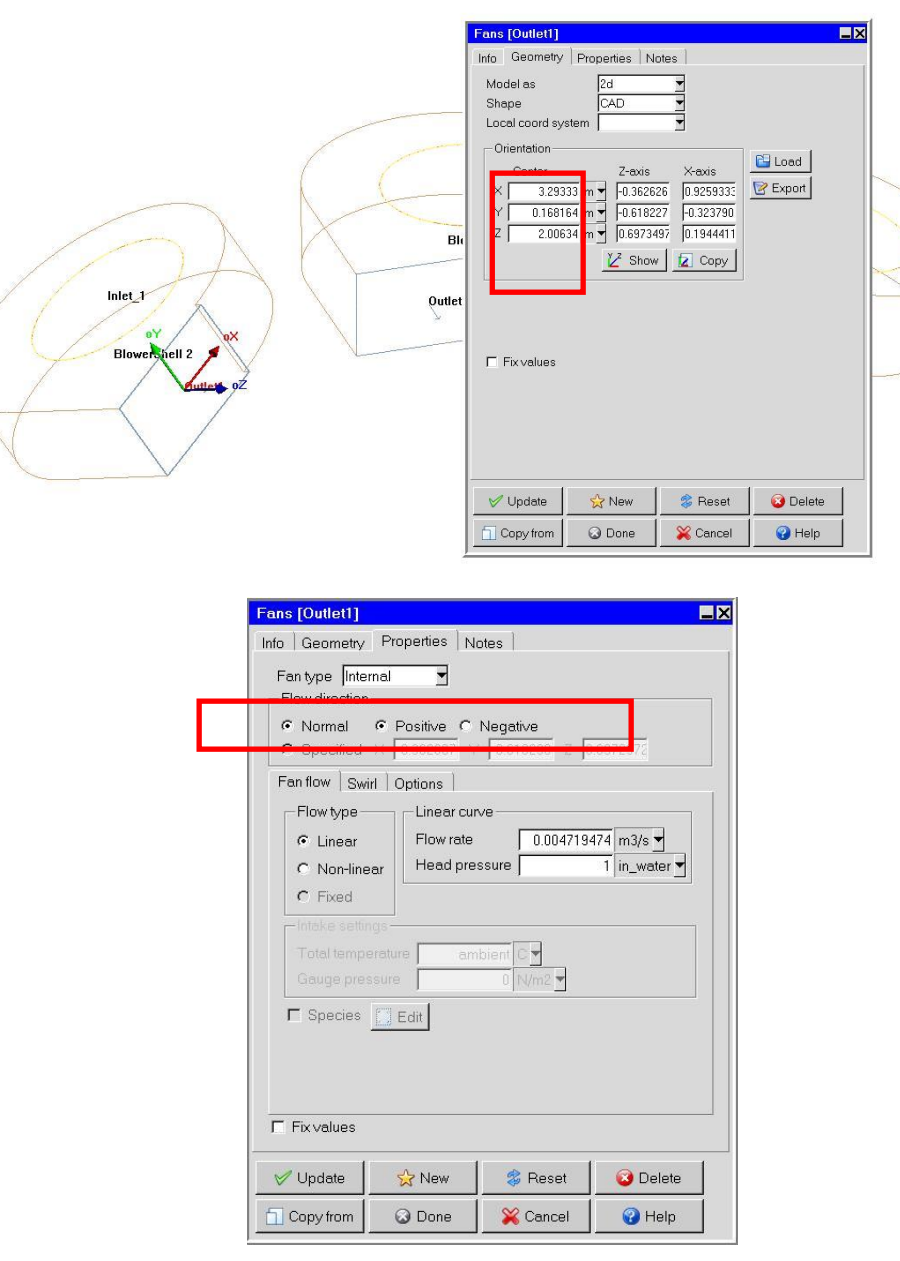

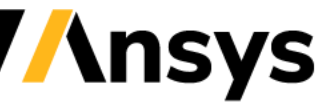